# **PRIMER**

## **E-FORTH SBC+**

## **USER'S GUIDE**

**COPYRIGHT 1987-1993, EMAC INC. UNAUTHORIZED COPYING, DISTRIBUTION, OR MODIFICATION PROHIBITED ALL RIGHTS RESERVED**

> **REVISION 3 DATE : January 6, 1993**

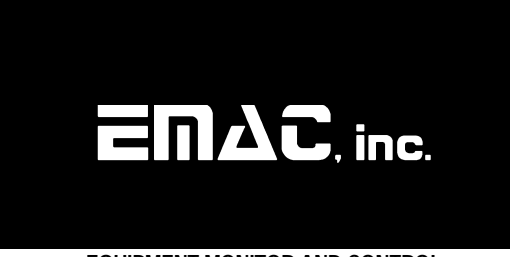

 **EQUIPMENT MONITOR AND CONTROL CARBONDALE, IL 62901 618-529-4525**

## **TABLE OF CONTENTS**

## **INTRODUCTION**

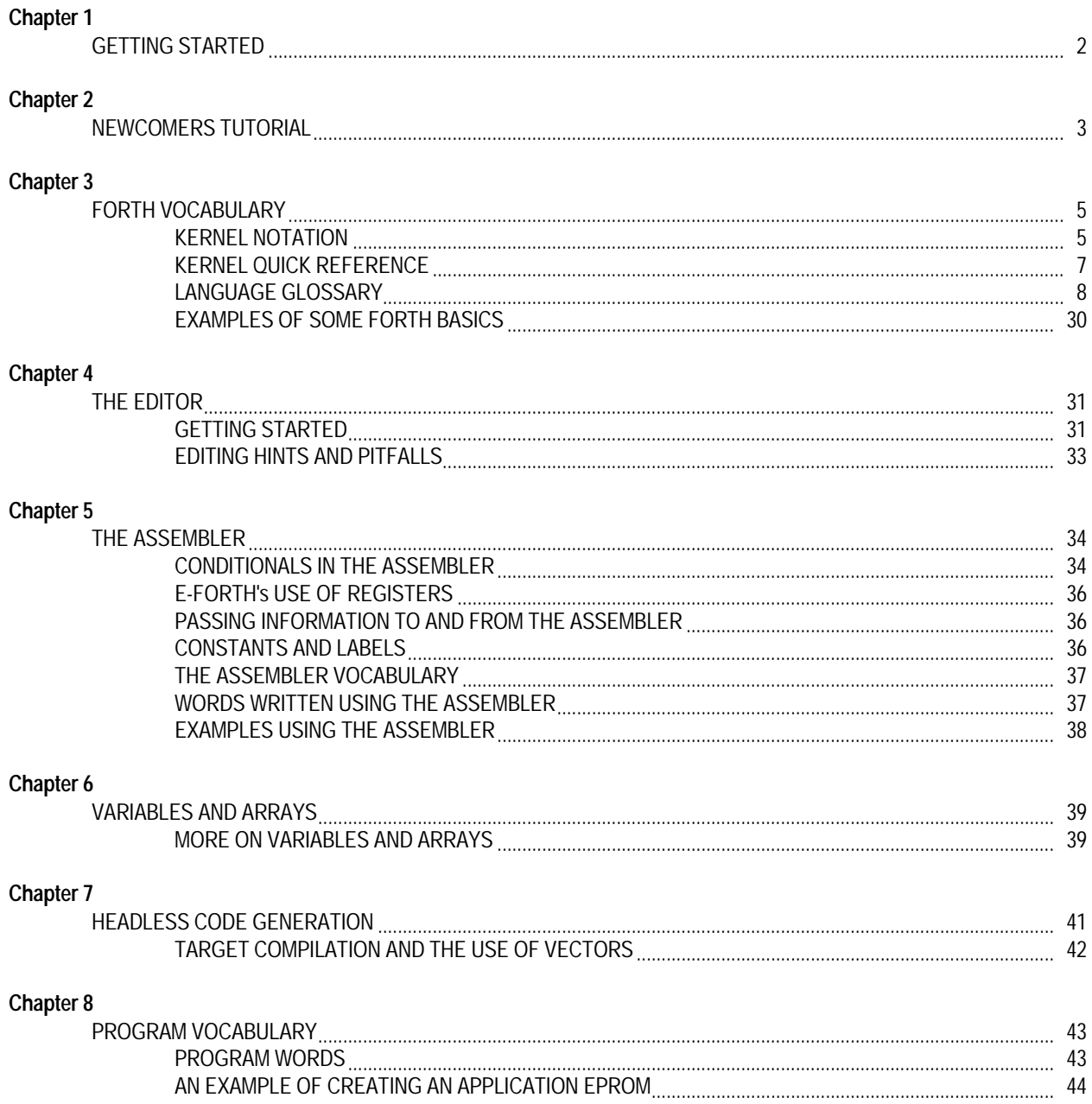

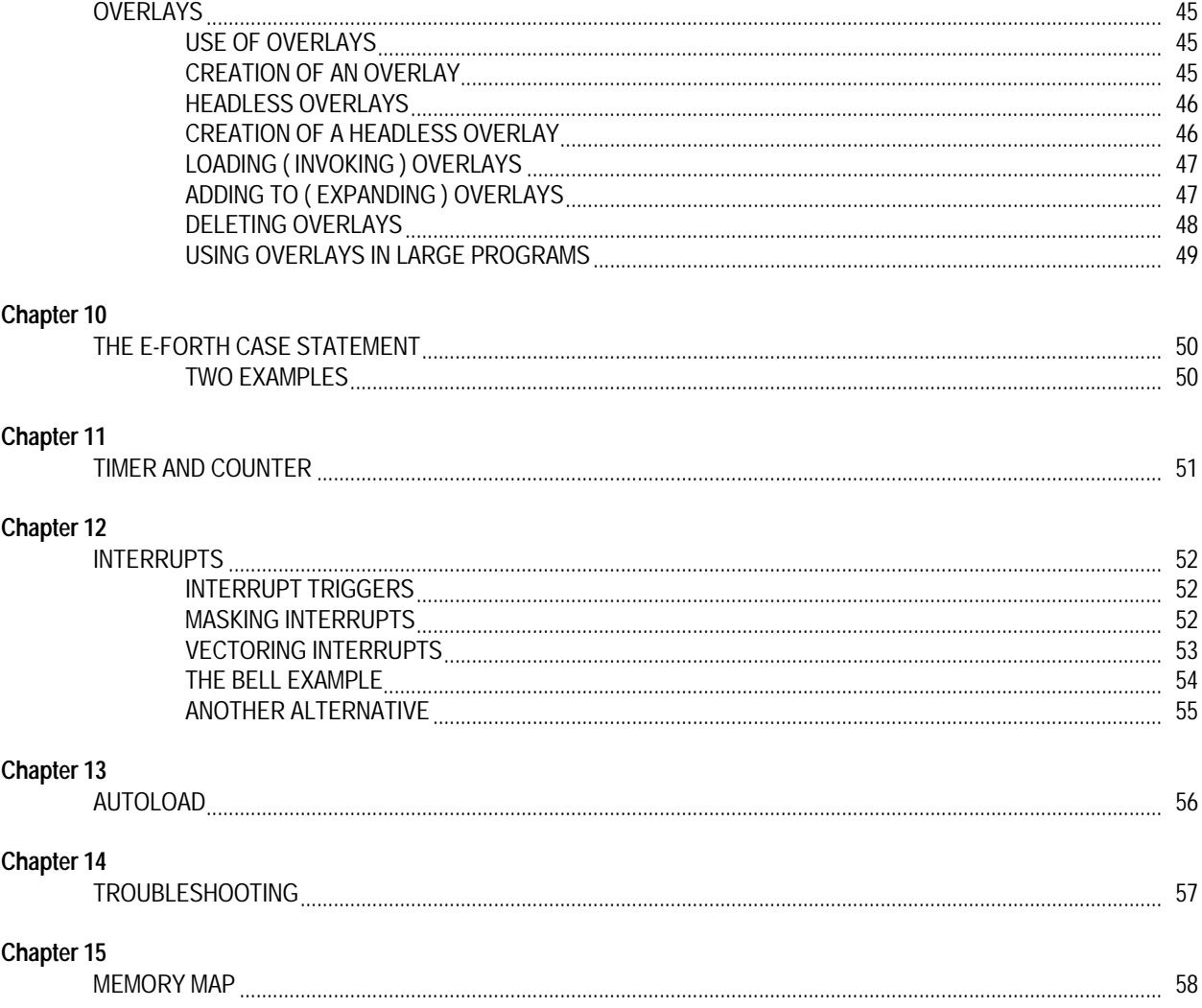

## **APPENDICES**

- А. JUMPER DESCRIPTIONS
- I/O AND MEMORY ADDRESSES DESCRIPTIONS **B.**
- REAL TIME CLOCK OPTION C.

## **DISCLAIMER**

EMAC has made every attempt to ensure that the information in this document is accurate and complete. However, EMAC assumes no liability for any damages that result from use of this manual or the equipment that it documents. EMAC reserves the right to make changes at any time.

## **INTRODUCTION**

E-FORTH SBC+ creates an optimum environment for software development. The E-FORTH SBC+ Operating System contains an Editor, Assembler, and Target Compiler, all within quick and easy reach of the user. This comprehensive approach to software development provides the user with everything needed to expedite the design and implementation of an application.

#### **GETTING STARTED**

E-FORTH serial communication does not require any form of "handshaking" to operate, although COM1 makes available the handshaking lines DSR and DTR. It is left up to the user to provide drivers in order to make use of these lines. E-FORTH does not support XON/XOFF protocol. Although "Handshaking" lines are not required by E-FORTH, they may be necessary for the IBM PC and compatibles the PRIMER is communicating with. To assure proper handshaking when using E-FORTH, tie RS-232 handshake lines CTS, DSR, and DCD (pins 5, 6, and 8 on the DB25 connector) to DTR (pin 6) of the DB9 PRIMER connector (socket). An alternate method involves wiring a null modem cable. This is easily accomplished by tying CTS, DSR, and DCD to DTR, pin 20 of the DB25 connector that plugs into the PC. One of the above methods should achieve success.

The Receive (RxD pin 3) and Transmit (TxD pin 2) lines also require modification prior to being connected. See diagram below.

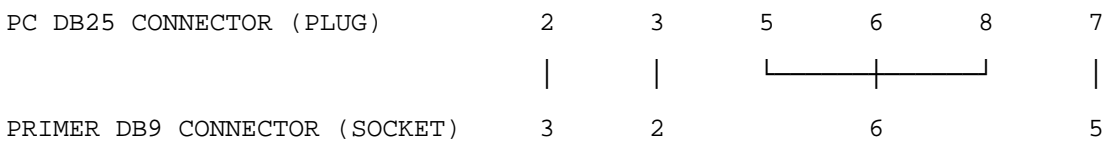

Some terminals require pins 2 and 3 of the DB25 go to pins 2 and 3 of the DB9 respectively:

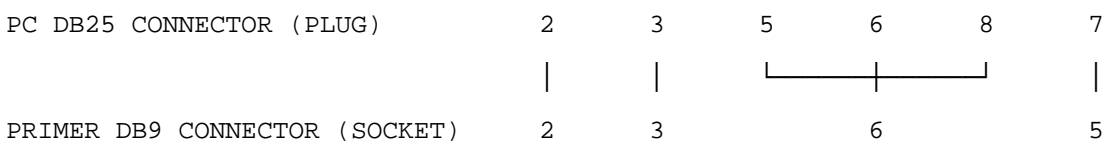

**NOTE:** Since the RS232 voltages ( +9VDc and the -9VDc ) are generated on board, a single rail power supply (7VDc - 12Vdc) is all that is needed.

E-FORTH utilizes port COM1 for standard default communications and its serial protocol is: no parity, one stop bit, and 8 data bits. Before the PRIMER can communicate through the serial port, its baud rate must be the same as the PC or terminal the PRIMER is communicating with. The PRIMER's baud rate can be set by placing a jumper in JP1 in the position corresponding to the desired baud rate. The baud rates are labeled 300, 600, 1200, 2400, 4800, 9600 and 19,200 next to JP1.

Now that the PRIMER has been connected to the terminal device and the baud rate is correct, you are ready to apply power. The PRIMER requires a power supply in the range of 7 to 10 volts DC that can supply more than 480 milliamps of current. This power may be taken from a bench power supply, a wall mounted power supply or any other suitable power source. The power supply's output plug tip must be positive and the sleeve must be negative. A wall mounted power supply that meets all of the previous stated requirements may be obtained from EMAC.

Once power has been correctly applied to the PRIMER's power jack, the E-FORTH logon message should appear on the terminal display. If this doesn't occur, remove the power and refer to the troubleshooting section of this manual.

## **NEWCOMERS TUTORIAL**

## SO YOU HAVE POWERED UP YOUR PRIMER AND YOU'RE READY TO START - WELL, WHAT ARE YOU WAITING FOR.......

To begin, press the <return> key a couple of times till the prompt "D0>" appears. The D stands for decimal signifying that any number entered into the system is a decimal number (base 10). Now type the word "HEX" using capital letters ( all the words in E-FORTH's dictionary are spelled with capitals) and press <return>. The prompt now has changed from "D0>" to "H0>" signifying we are in Hexadecimal mode or base 16.

By now your probably wondering what the 0 means, this is a very important aspect of FORTH which relates to the FORTH parameter stack. In FORTH a program is generally made up of a number of smaller programs called words. In order for us to pass information from one word to another a stack is used. A stack is analogous to a stack of trays in a cafeteria. You pull a tray off the top of the stack or you can push a tray onto the top of the stack. Simply put, a FORTH stack is a FIRST IN, LAST OUT type of structure which holds numbers instead of trays.

Try this, type "1" <return> and notice that the "H0>" prompt now reads "H1>" . You guessed it, the number to the right of the "H" tells you how many numbers are on the stack. Type "2" <space> "3" <return> (Forth uses spaces to separate words and numbers), the stack now contains three numbers. Type "." <return> to remove the top number off the stack and output it to the display. Now notice the prompt, that's right almost all Forth words that accept a value off the stack, removes that value and thereby decreases the number of values on the stack. Type "+" <space> "." <return> which adds 1 and 2 together and prints their sum.

Moving onto bigger and better things lets define a FORTH word to count from 1 to 20 in decimal and output the count to the display. First we need to be in Decimal Mode. Type "DECIMAL" <return>, next the defining word ":" is needed, followed by the name of the word.

Lets call it SAMPLE and so.....

: SAMPLE 21 1 DO I . LOOP ; <Return>

The name is followed by the bounds of the loop, first 21 is put on the stack then 1 is put on the stack and 'DO' is called. DO pulls the 1 off the stack and then pulls the 21 off the stack. If the numbers seem to be backwards it is due to the nature of the stack, but as you can see when DO pulls the numbers off the stack they are in the correct order. The "I" that follows the DO puts the current index number on the stack which is then pulled off the stack and displayed by ".". The word "LOOP" marks the end of the loop and is followed by ";" which terminates the word.

Now let's execute SAMPLE by typing "SAMPLE" followed by <return>. Of course it works. Now our new word, SAMPLE can be used in any other word we decide to create.

To keep track of all the words at our disposal, another FORTH word is used called VLIST. When VLIST is executed, a list of all the words you have created are listed, followed by the FORTH words available to you within the system. Type "VLIST" <return> and hit any key to stop the display. The word "SAMPLE" is the first word listed. To delete "SAMPLE" from our VLIST type "FORGET" <space> "SAMPLE" <return> which will forget SAMPLE and any other user defined words after "SAMPLE". But you wanted to keep "SAMPLE". Sorry, it's gone forever. If you wanted to keep SAMPLE you should have used the EDITOR.

 The EDITOR allows you to store your programs on RAMDISK, where they can subsequently be reviewed and modified at any time. To use the EDITOR we first type the word "EDITOR" <return>. Next we need a clean screen on which to store our program (in FORTH the Disk is divided into 1K sections called screens). Lets try screen number 5. To clean, or as we say in FORTH "CLEAR", screen 5 we type "5" <space> "CLEAR" <return>. CLEARing a screen erases anything that was present on that particular screen. To verify that the screen is now clear type "5" <space> "LIST" <return> which displays the contents of the screen and also makes screen 5 the current screen. Now let's reenter our SAMPLE word by typing:

2 P : SAMPLE 21 1 DO I . LOOP ; <return>

The 2 denotes the line number and the P is an EDITOR word meaning Put. To save this screen to RAMDISK type "L" <return> which will display the current screen and stores it on the disk. Remember all EDITOR words (ie. CLEAR, P, L, etc.) can only be used from within the EDITOR.

To execute SAMPLE after editing, we first have to compile it. This is accomplished by typing "5" <space> "LOAD" <return>, SAMPLE is now safely back on top of our VLIST and can be executed simply by typing its name. The act of LOADing a screen automatically removes you from the EDITOR or any other VOCABULARY and places you in the FORTH VOCABULARY.

I hope that I was of some help in getting you to the ground floor of E-FORTH. Study the other FORTH words available and with a little practice you will be a FORTH wizard in no time. I know I haven't begun to answer all your questions, so I'm going to recommend a book that helped me get started called "STARTING FORTH" by Leo Brodie. So long, and may the FORTH be with you.

#### **FORTH VOCABULARY**

## **KERNEL NOTATION**

In the following description of E-FORTH KERNEL words, you will see some notation which may or may not be familiar. The concept of a STACK is integral to FORTH as well as to the creation of words in FORTH. This being the case, notation was devised to accurately depict the contents of the STACK both before as well as after a word's execution. Let's look at the notation used to describe the FORTH word " \* "

\*  $(n1 n2 - n3)$ 

which multiplies together the top two numbers on the stack and upon completion of the multiplication leaves their product on the stack. The notation means that " \* " REQUIRES two numbers on the stack prior to execution and WILL LEAVE one number, the product, in their place. The dashes represent the execution of " \* ". While in a multiplication operation the order of the operands is not crucial, the notation INDICATES STACK ORDER. On either side of the dashes, reading left to right is actually reading the contents of the STACK from bottom to top.

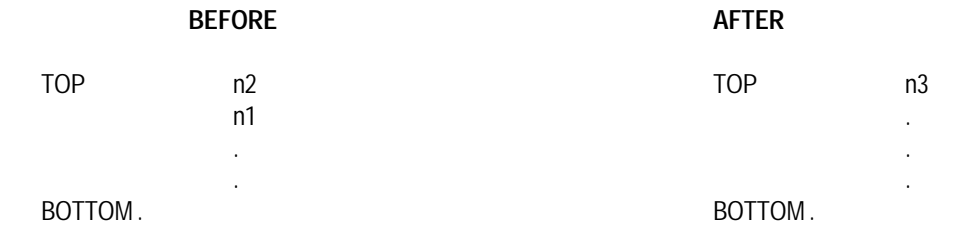

## **ABBREVIATIONS WITHIN A WORD'S DESCRIPTION**

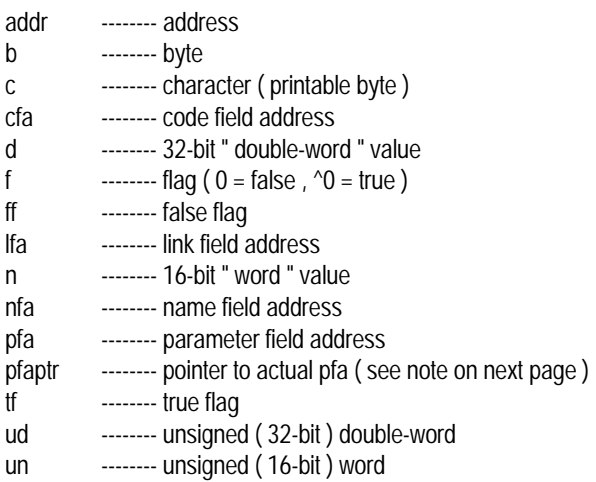

**NOTE:** Unlike most FORTH systems, E-FORTH possesses a method of generating headless compiled code, i.e. the user is able to, on demand, compile the in-line dictionary header information ( called HEADs ) in a separate area of memory than the code portion, ( called TAILs ). To accomplish this end, a different structure to describe a FORTH word was used.

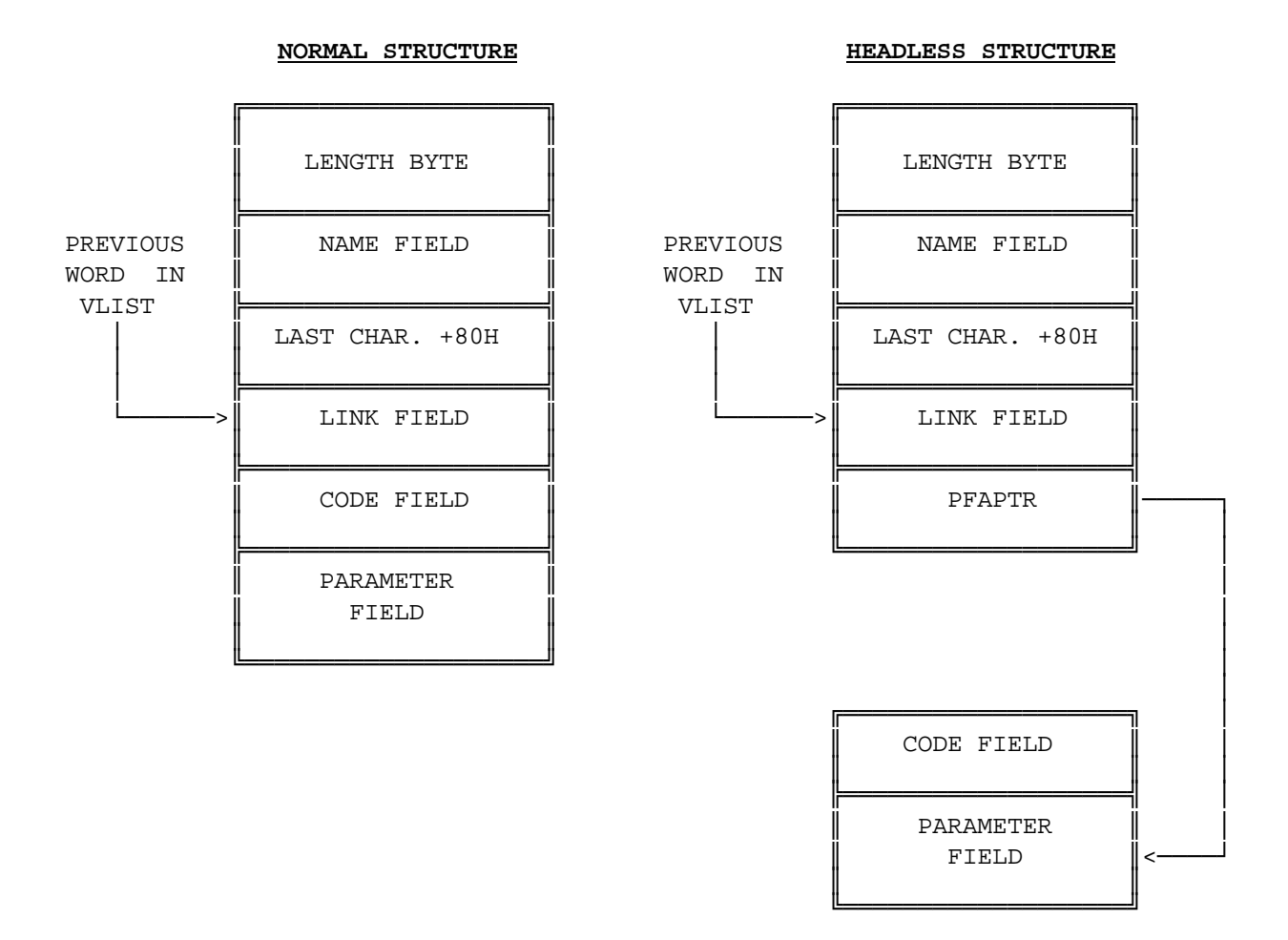

THE USE OF THE POINTER PFAPTR ENABLES US TO SEPARATE THE HEADS FROM THE TAILS AND STORE THEM IN DIFFERENT LOCATIONS BOTH IN THE E-FORTH KERNEL AS WELL AS WHEN NEW DEFINITIONS ARE COMPILED.

## **KERNEL QUICK REFERENCE**

The E-FORTH kernel words listed below are grouped according to their relation to the PRIMER hardware. For details on these words refer to the associated page numbers in the language glossary provided.

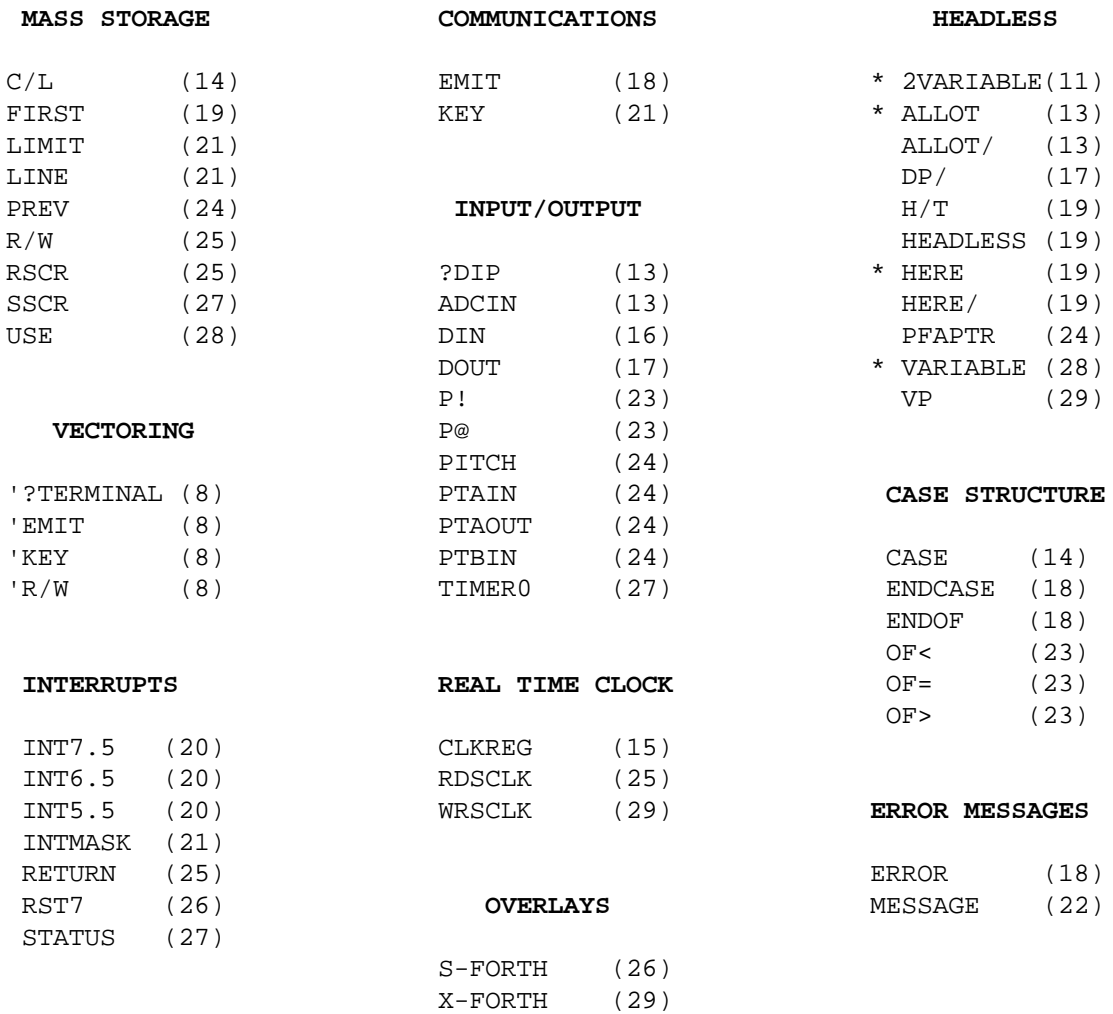

" \* " DENOTES WORD HAS MORE THAN ONE MODE OF OPERATION.

## **LANGUAGE GLOSSARY**

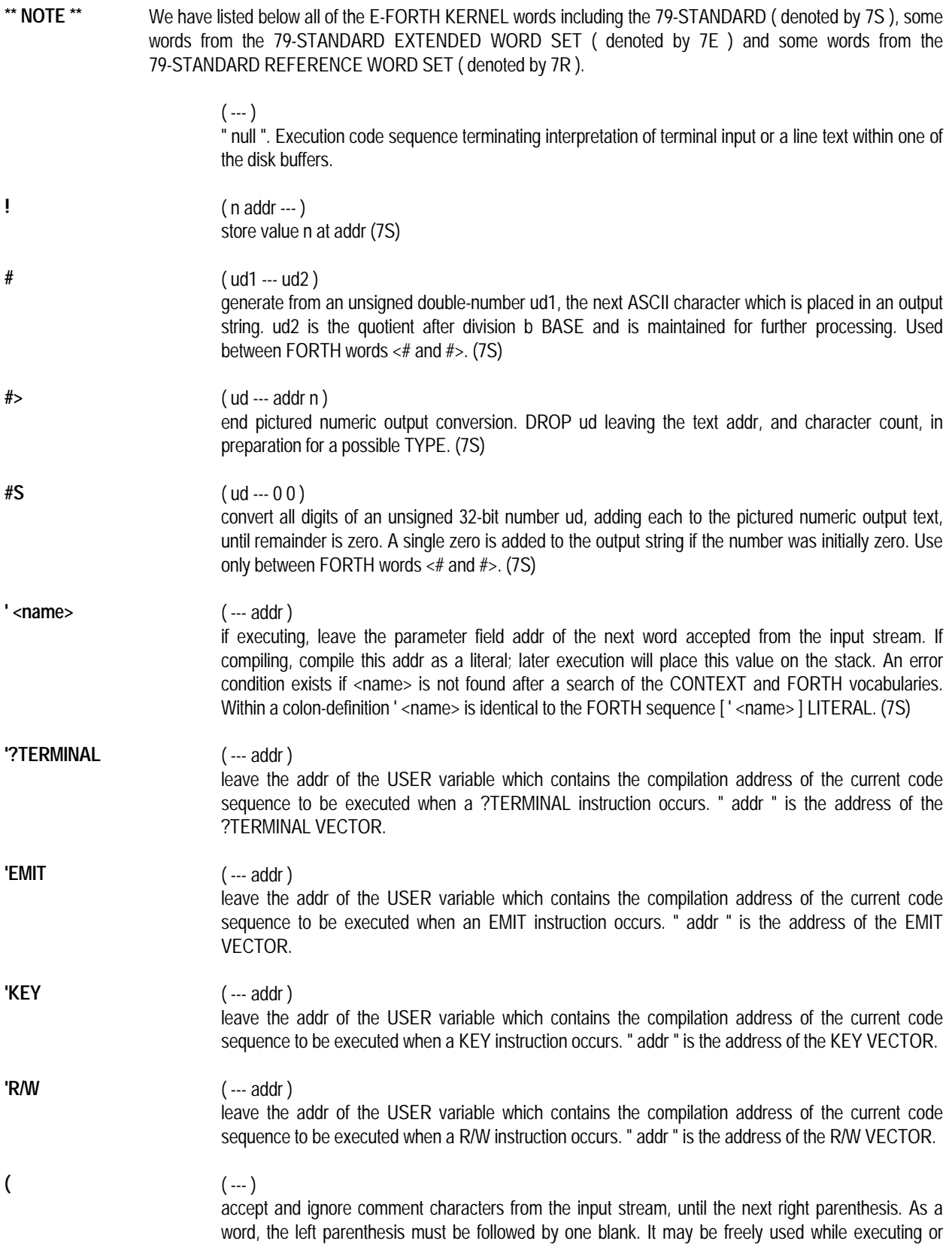

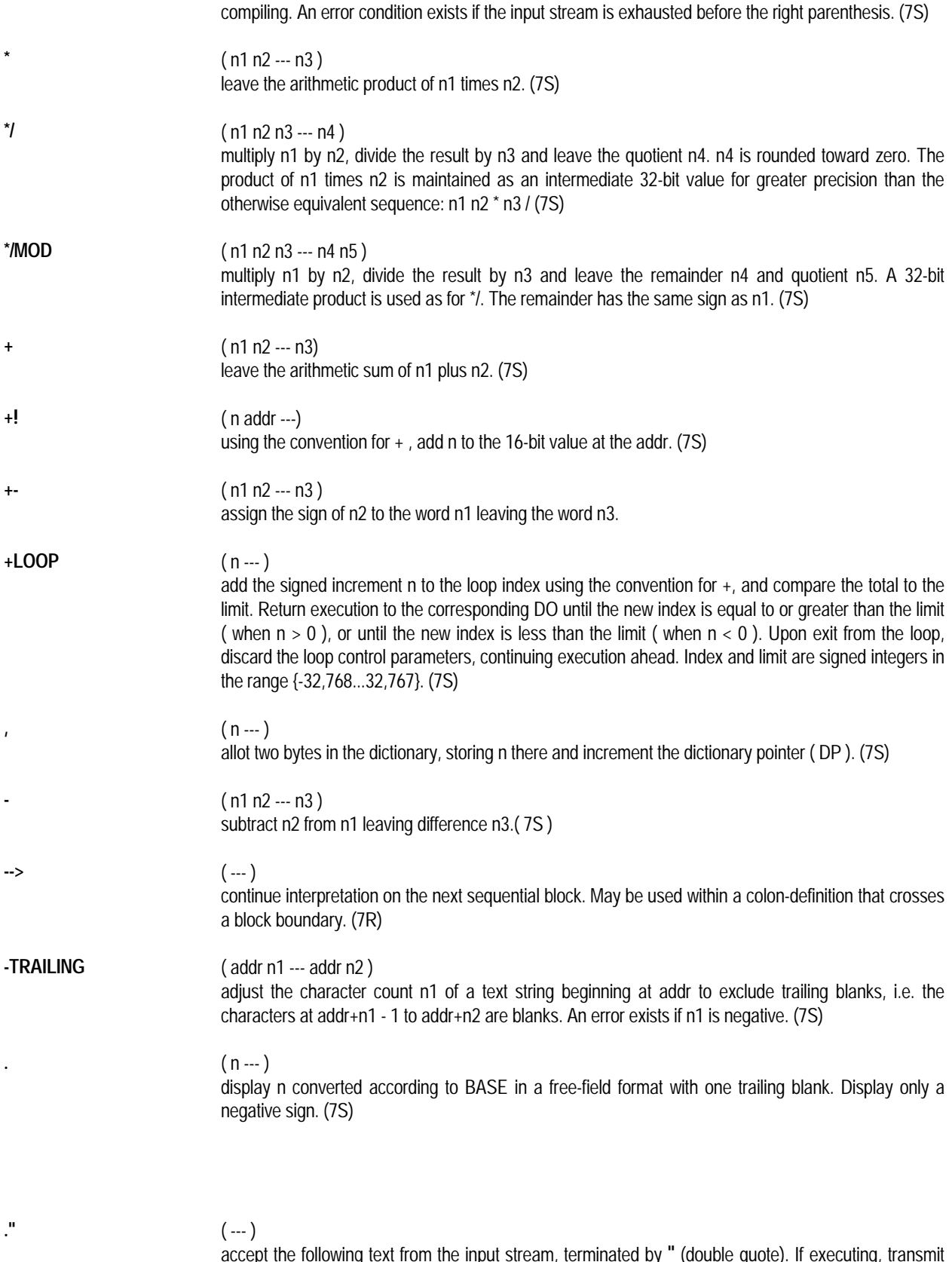

accept the following text from the input stream, terminated by **"** (double quote). If executing, transmit this text to the selected output device. If compiling, compile so that later execution will transmit the text to the selected output device. If the input stream is exhausted before the terminating double-quote, an

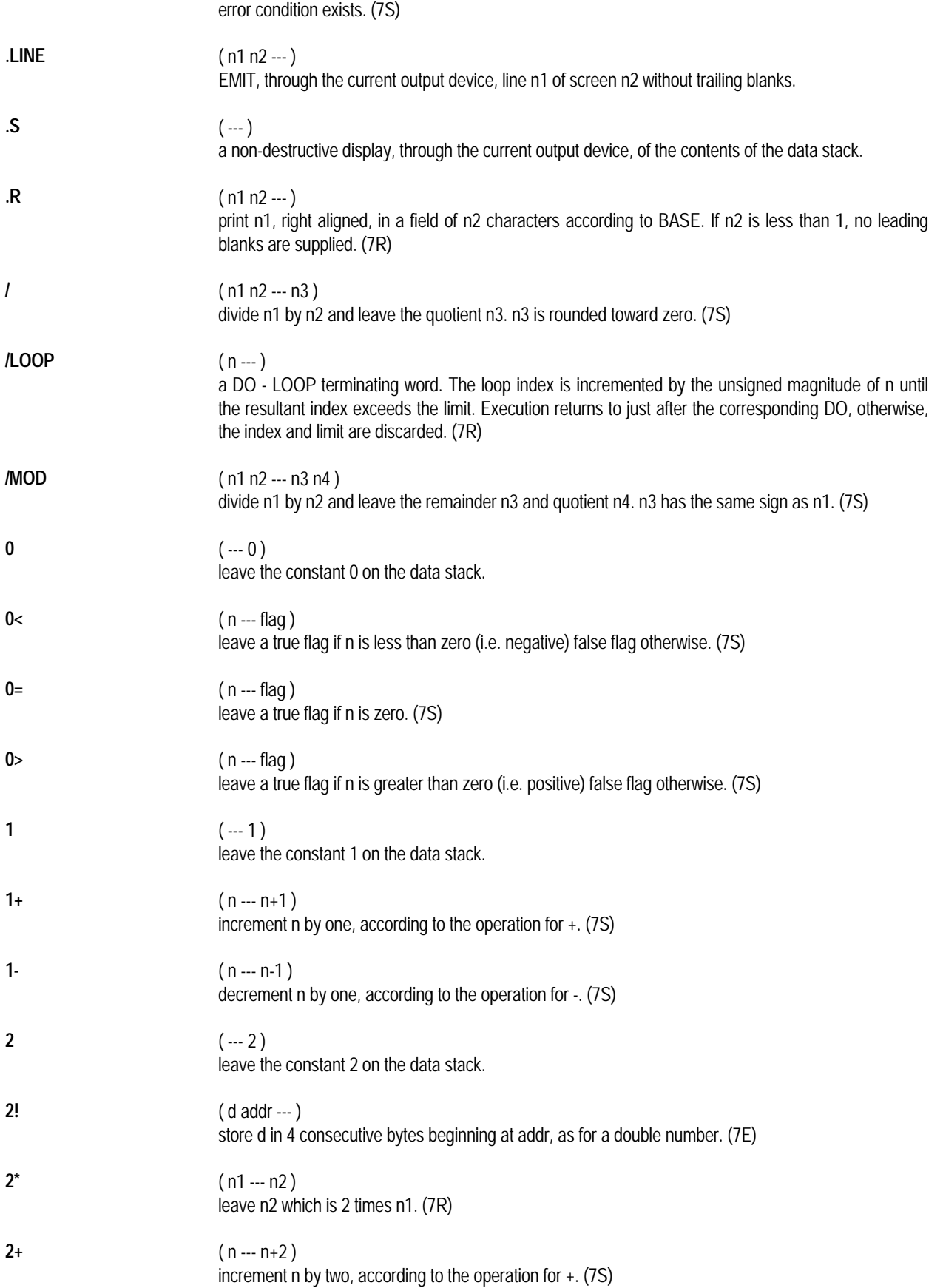

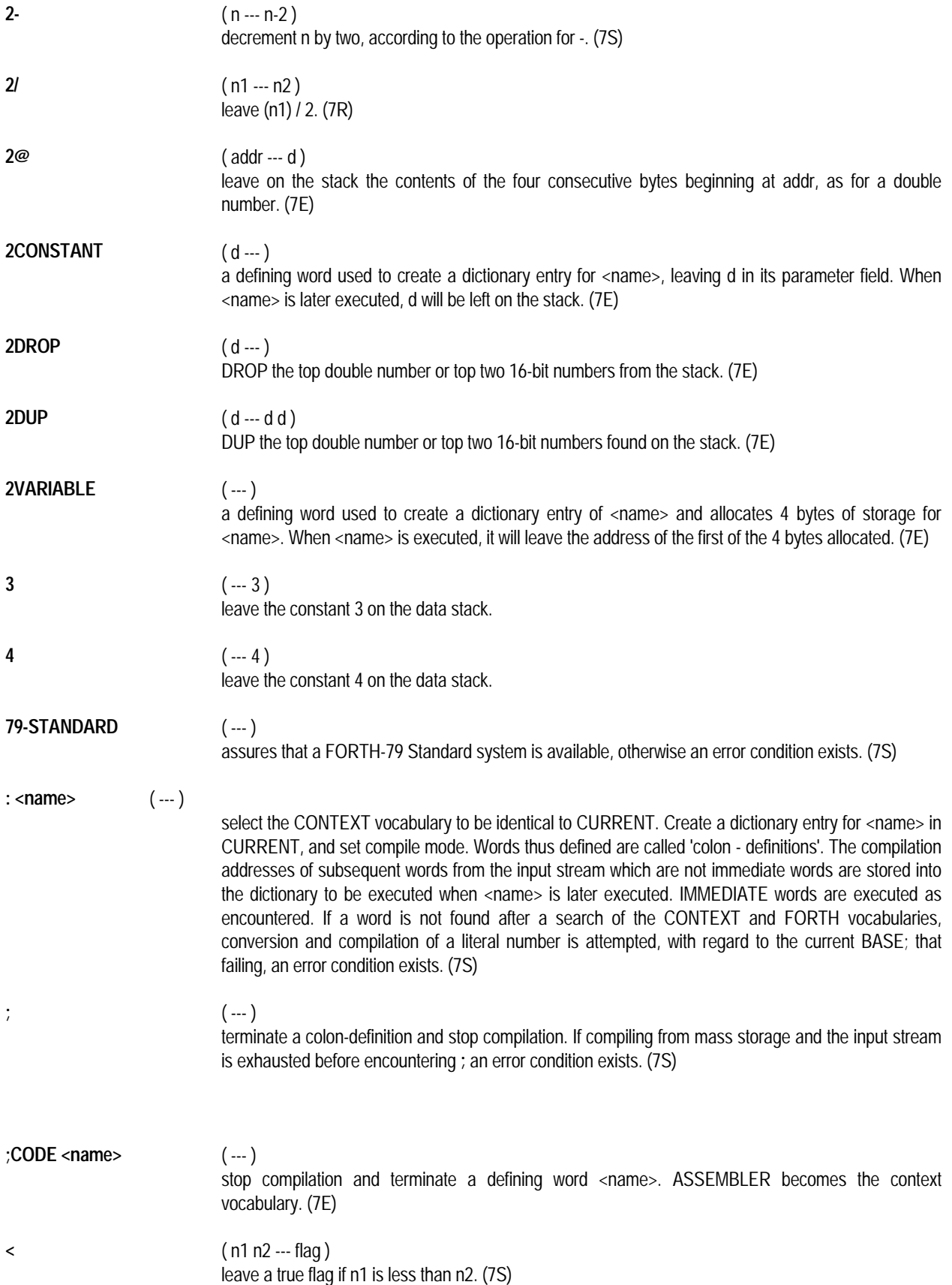

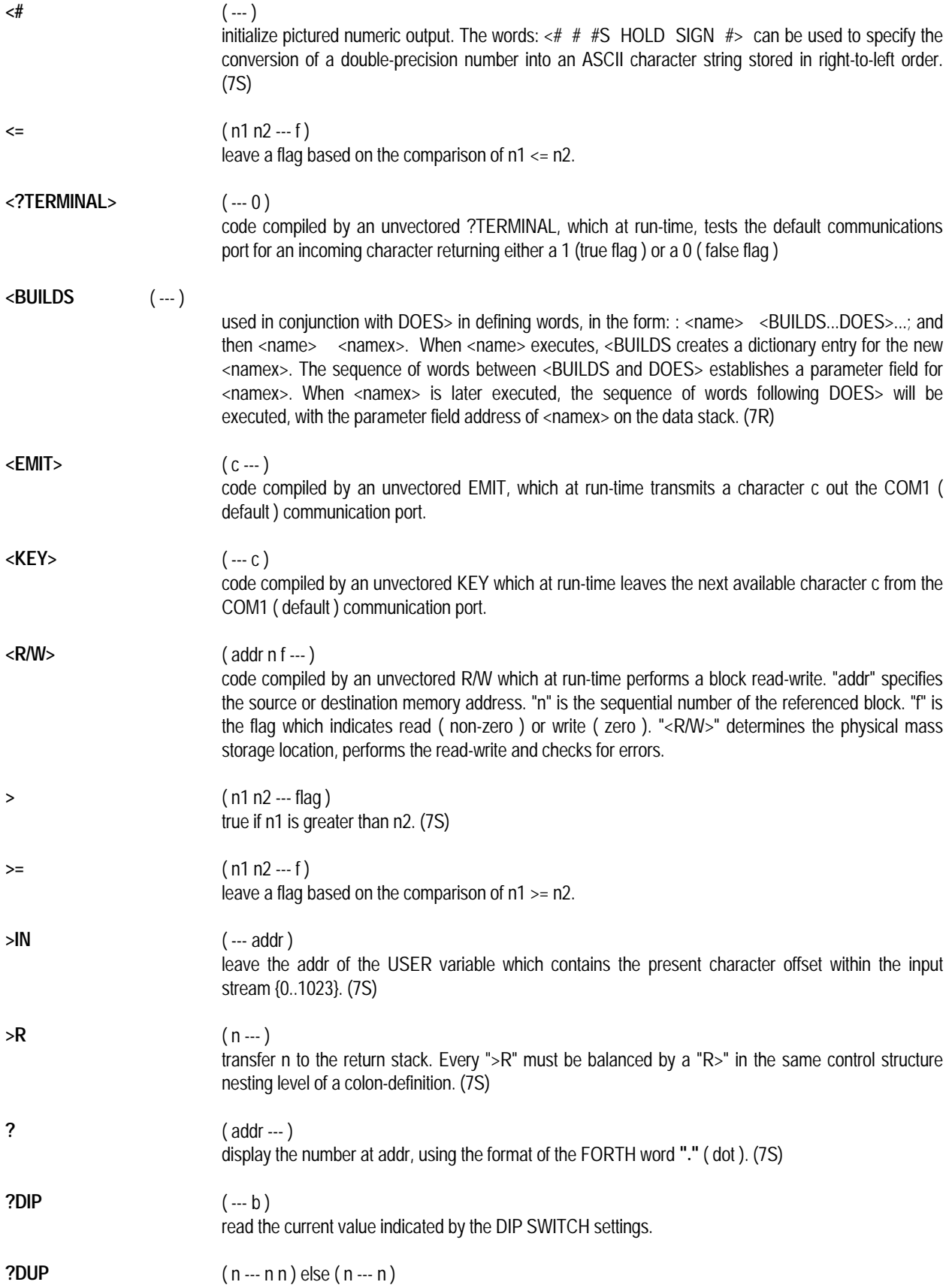

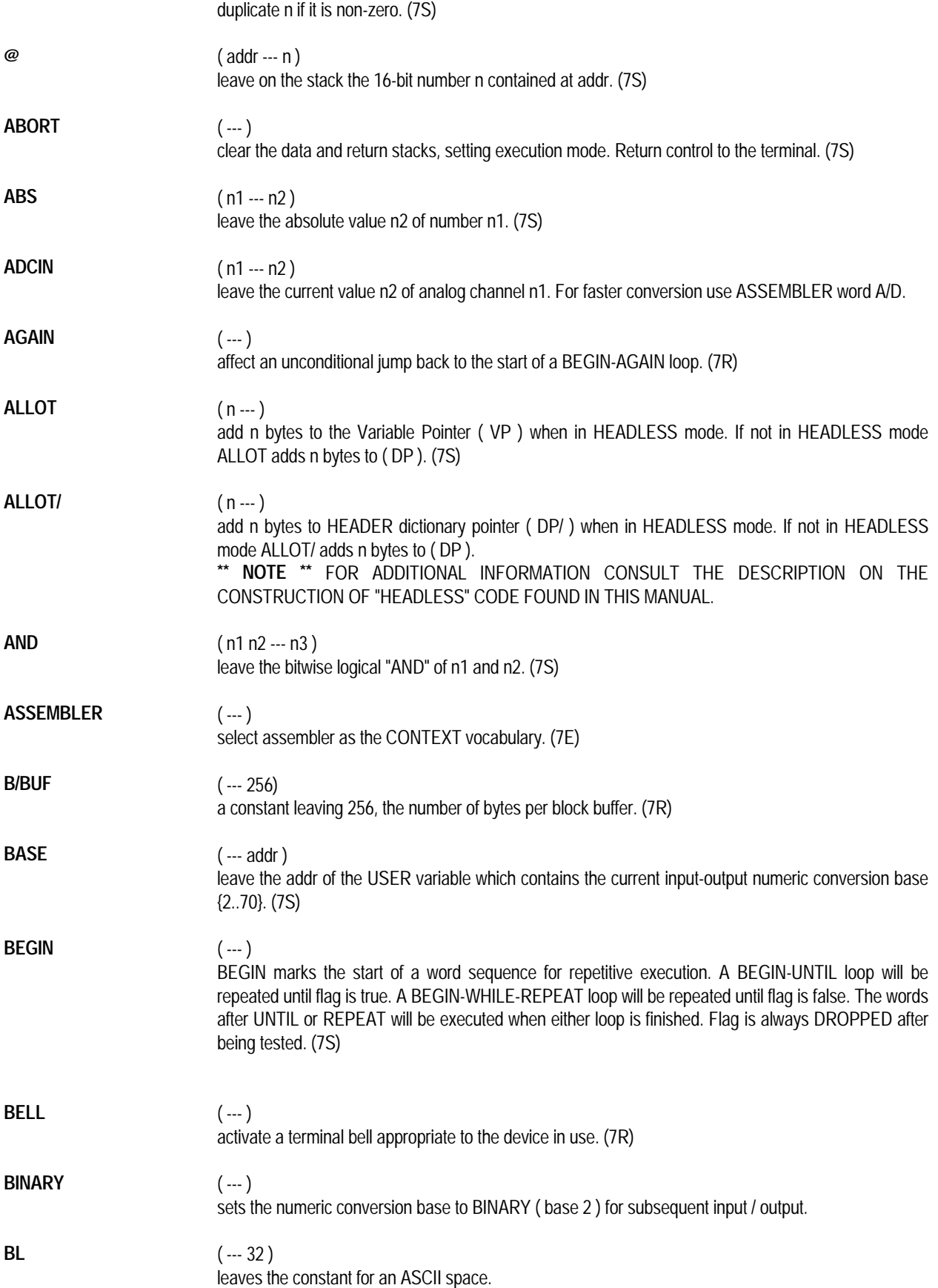

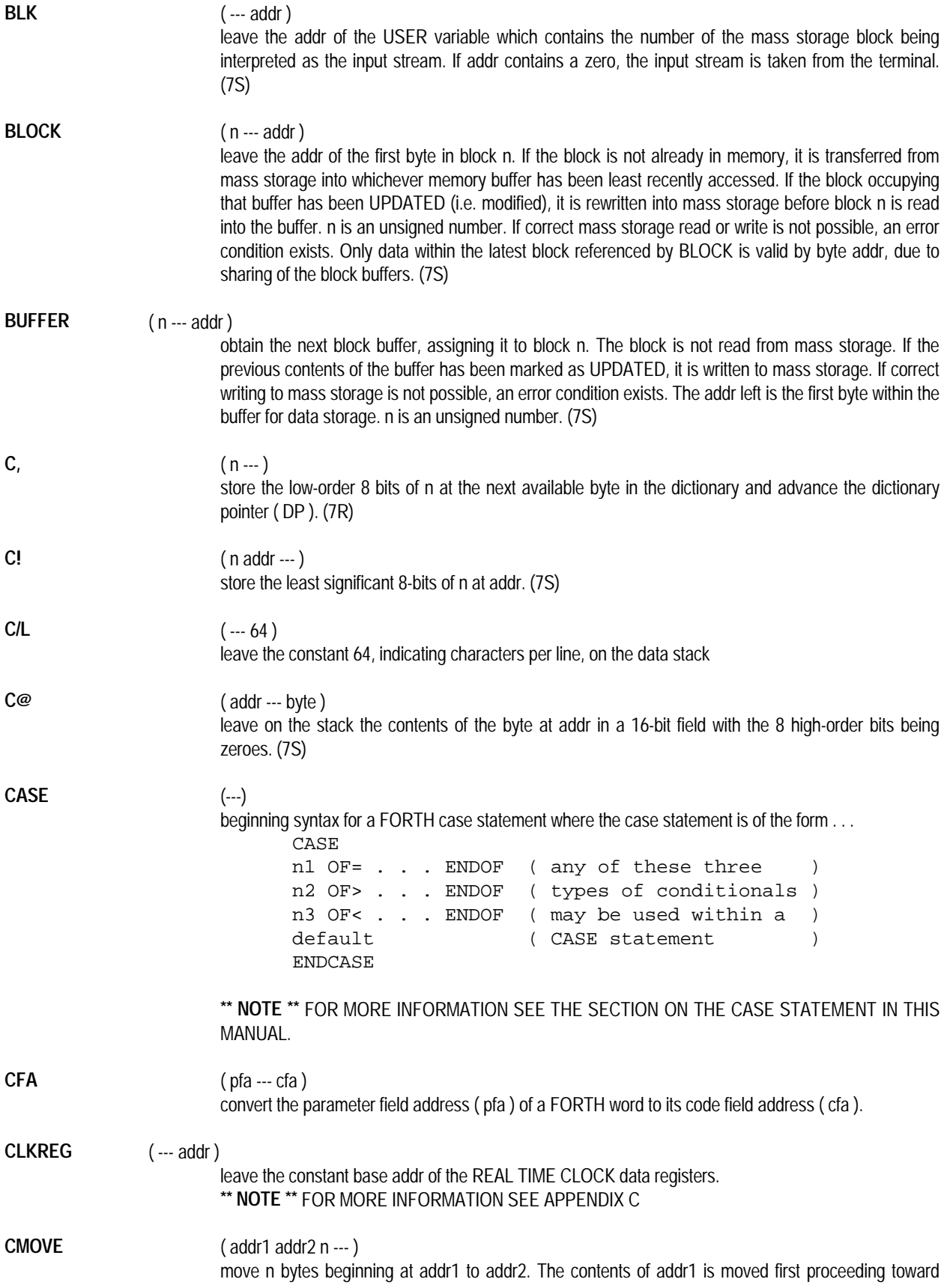

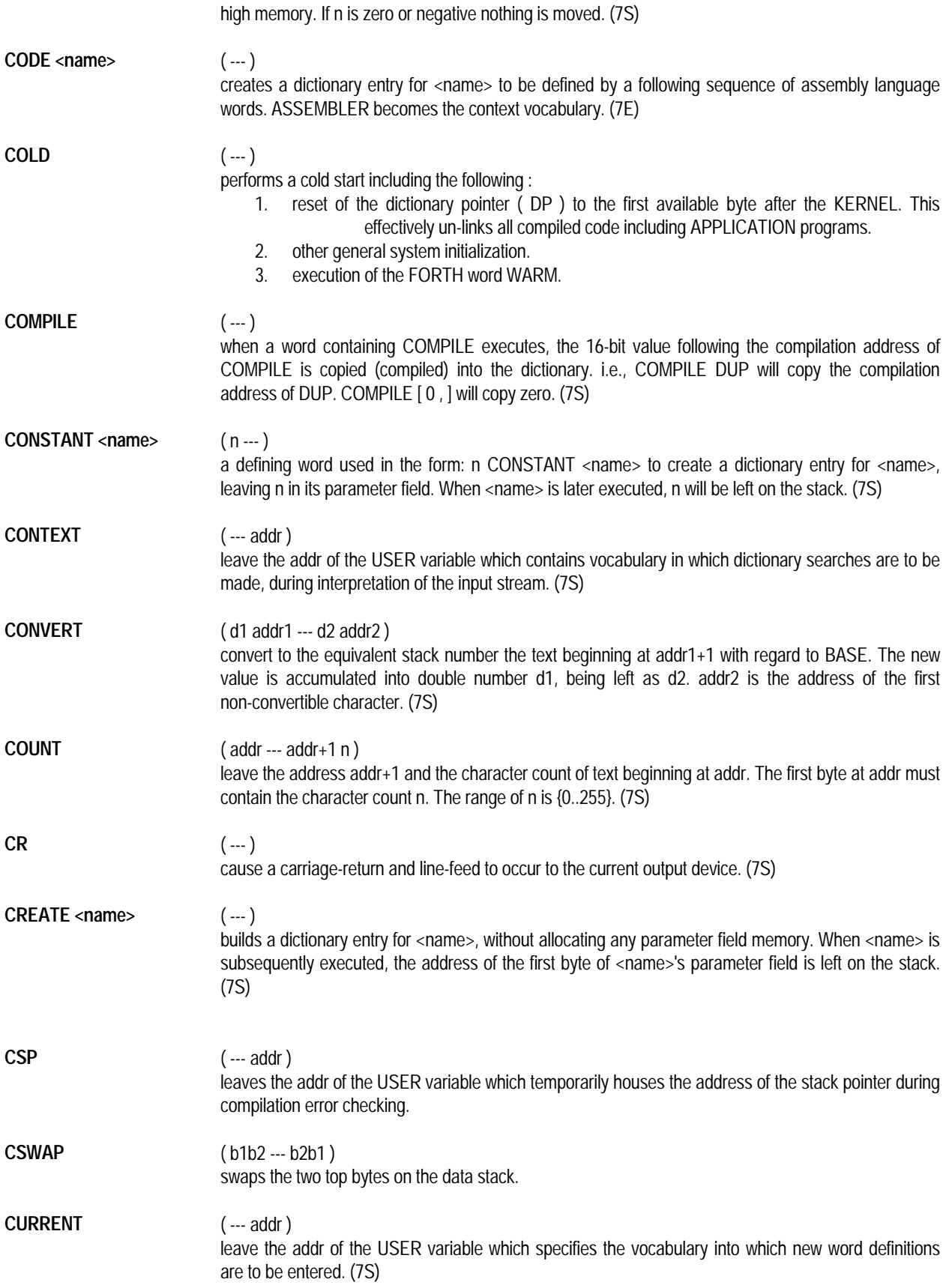

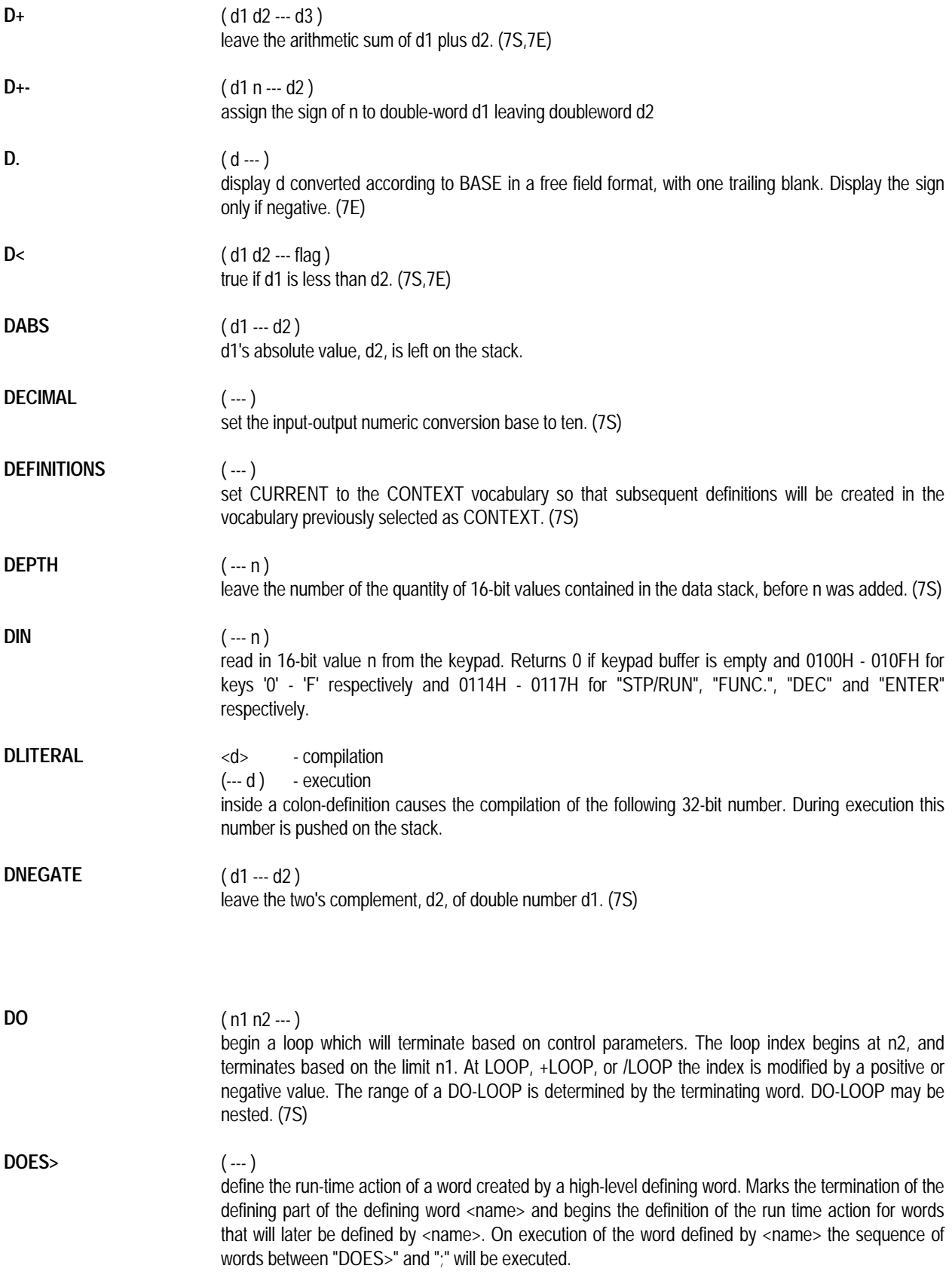

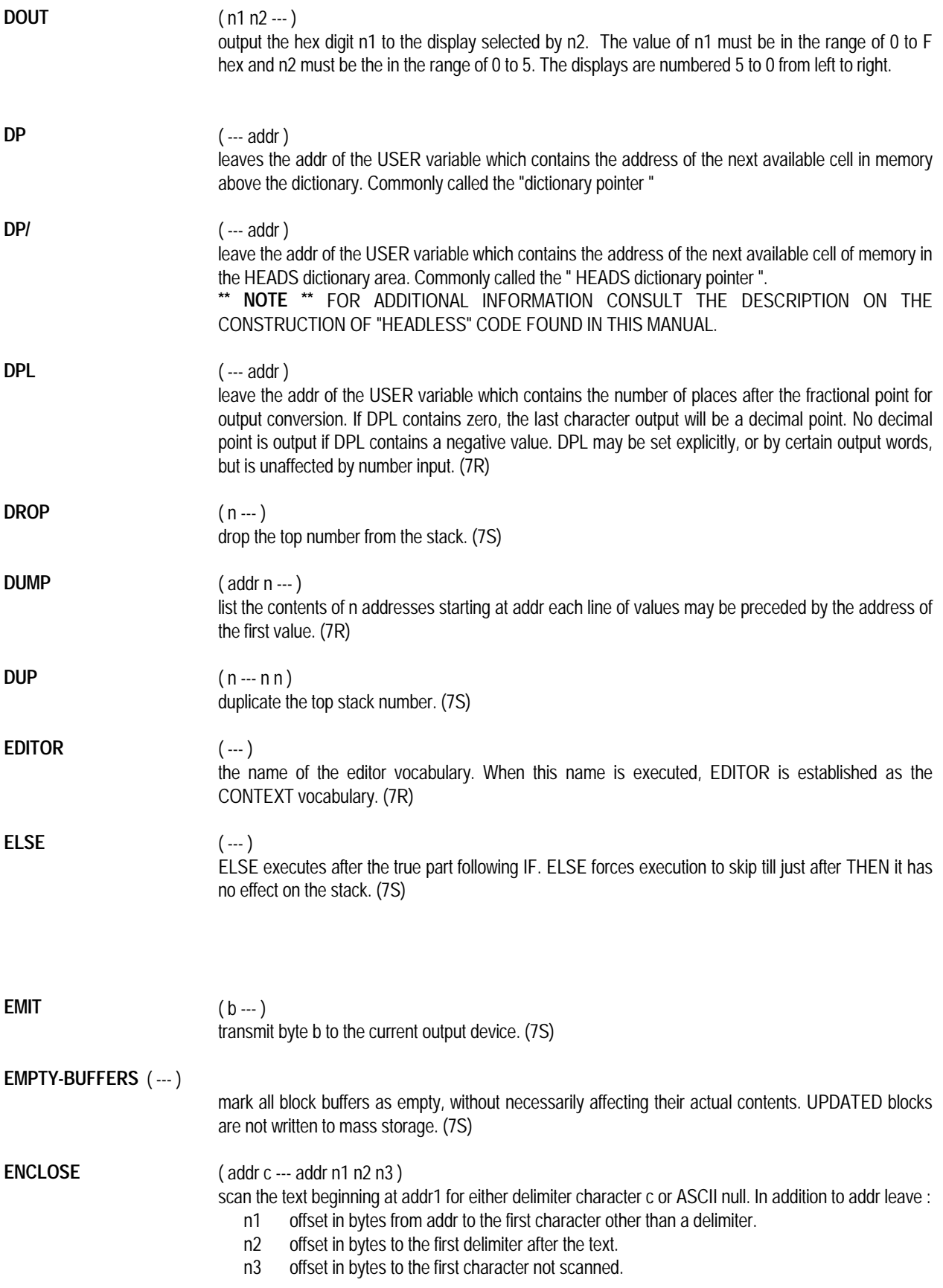

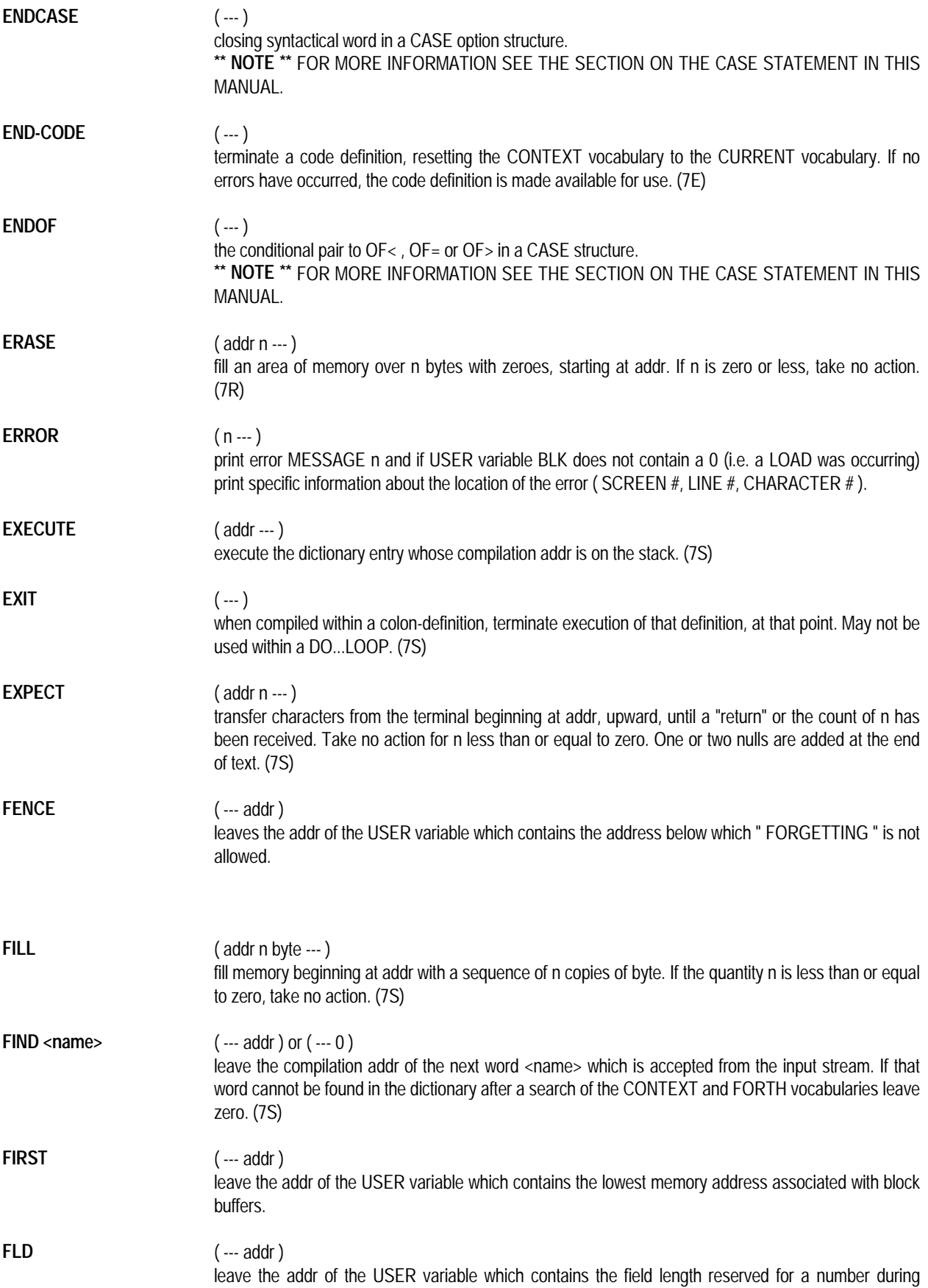

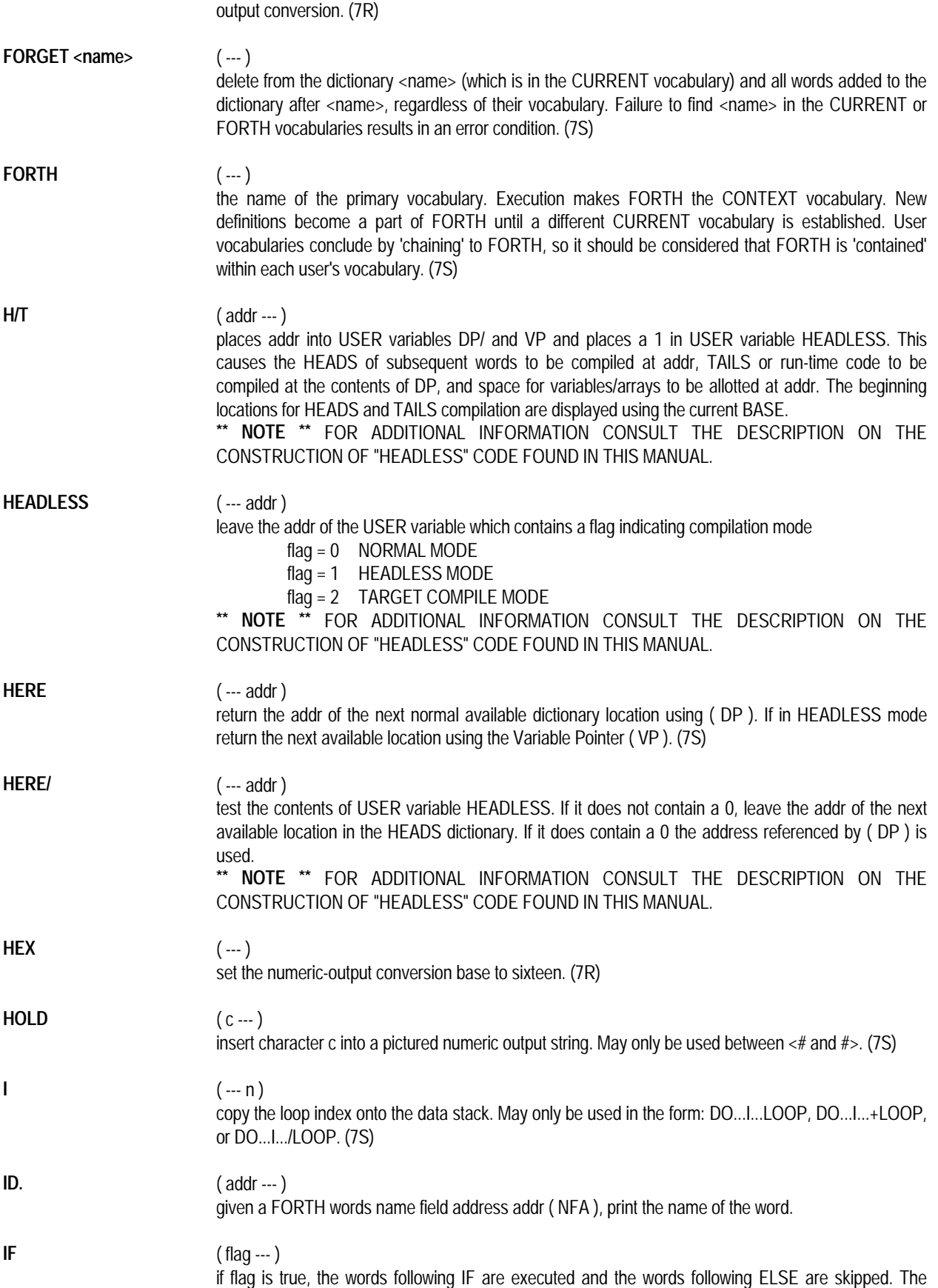

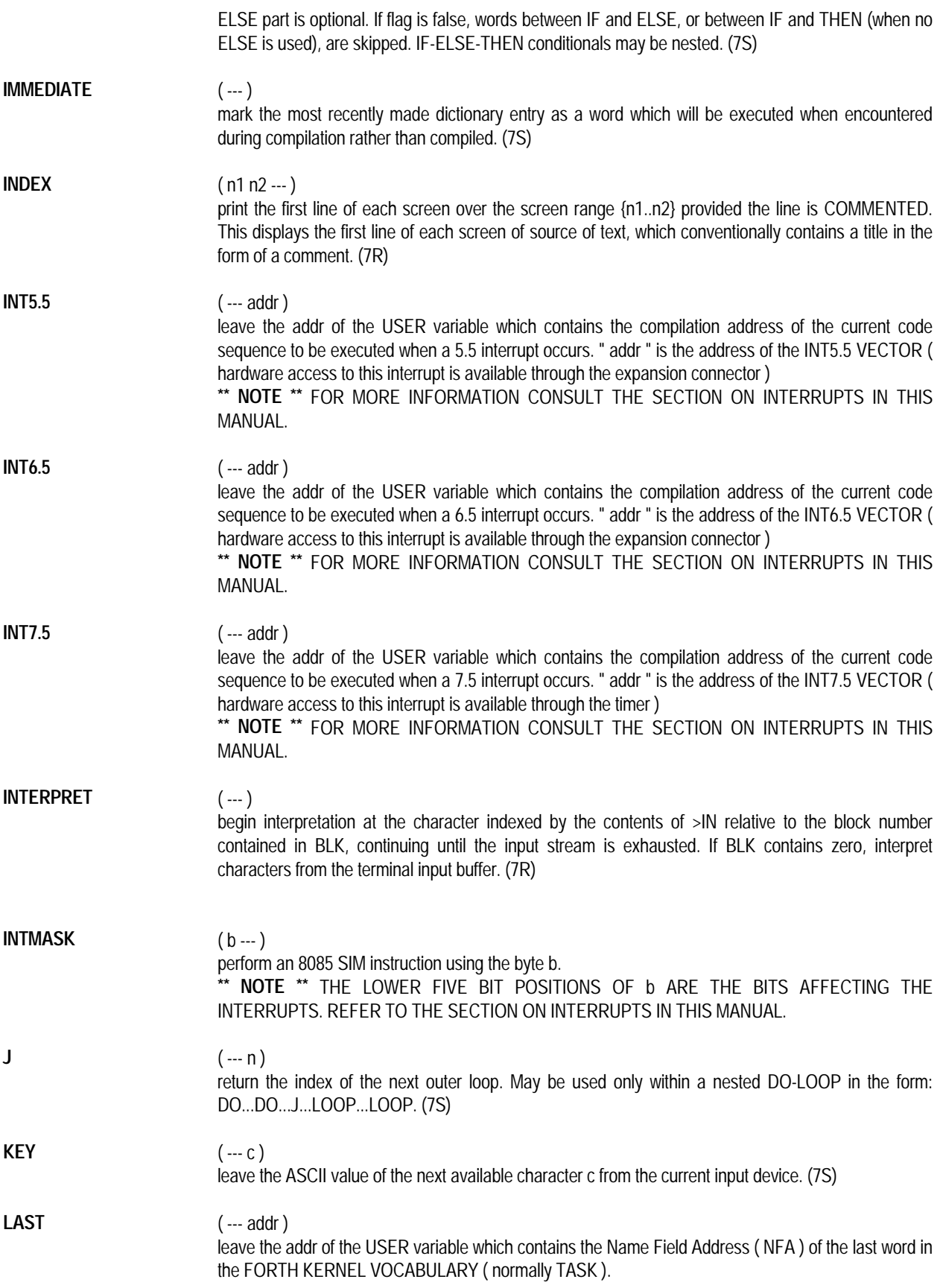

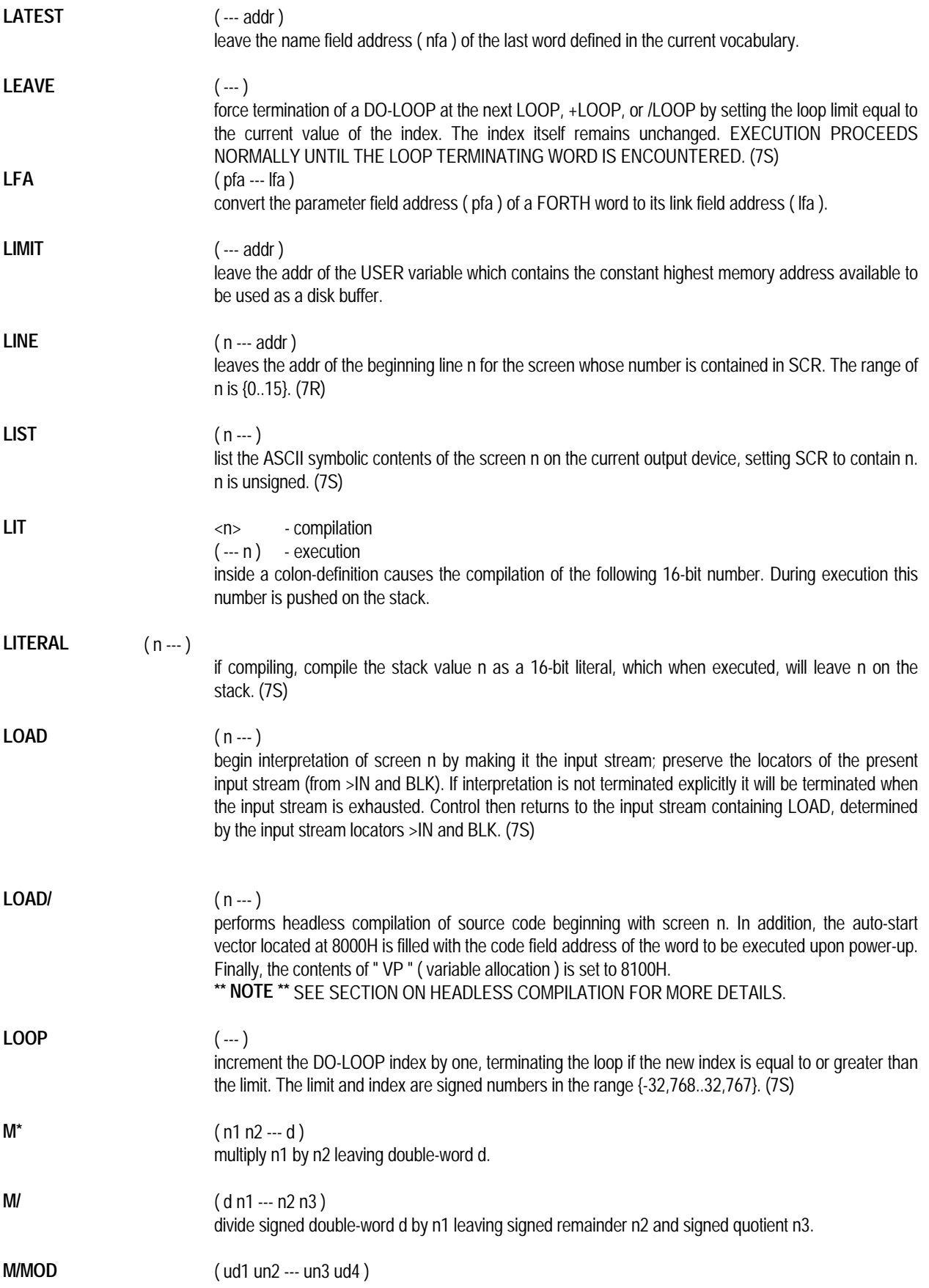

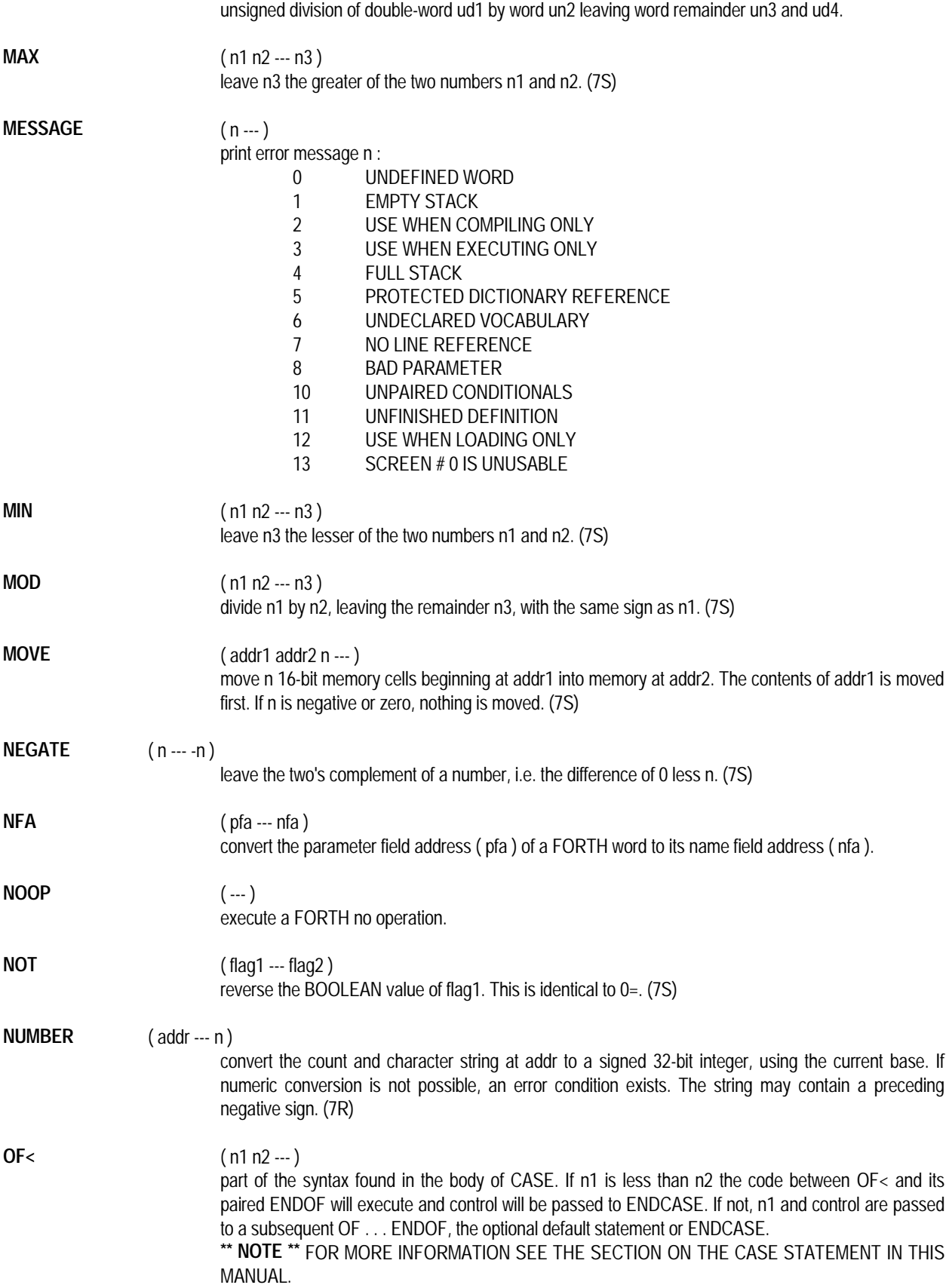

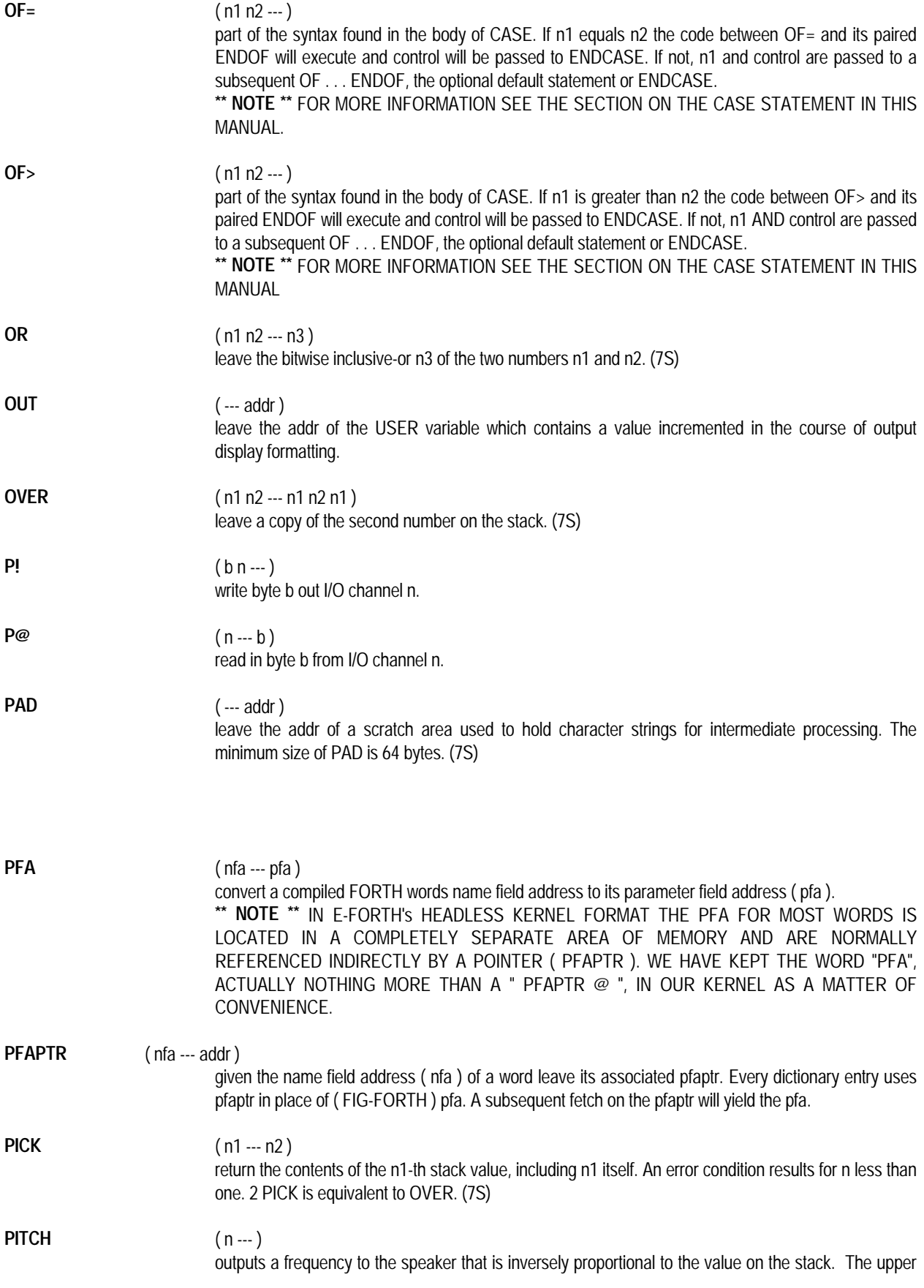

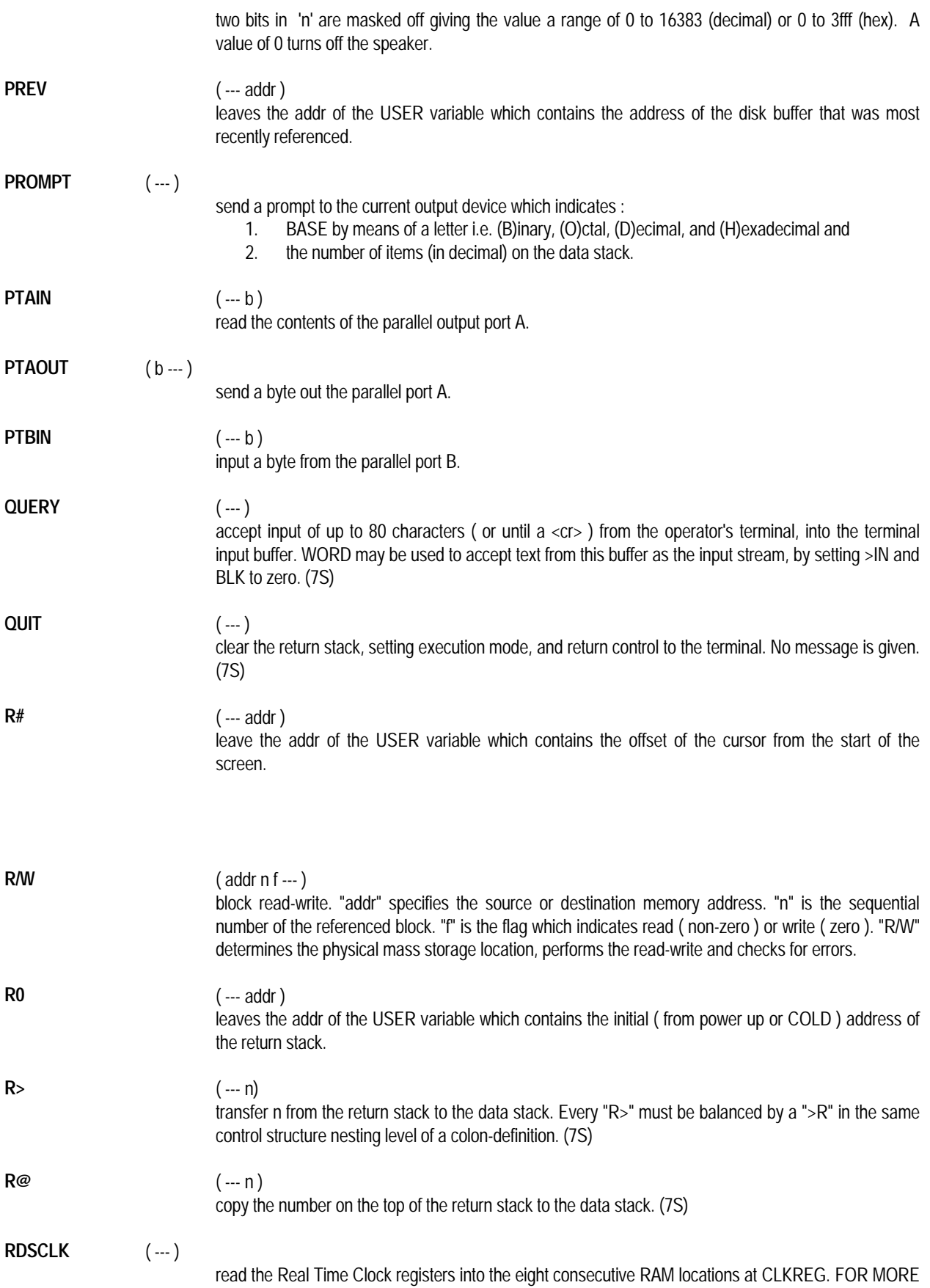

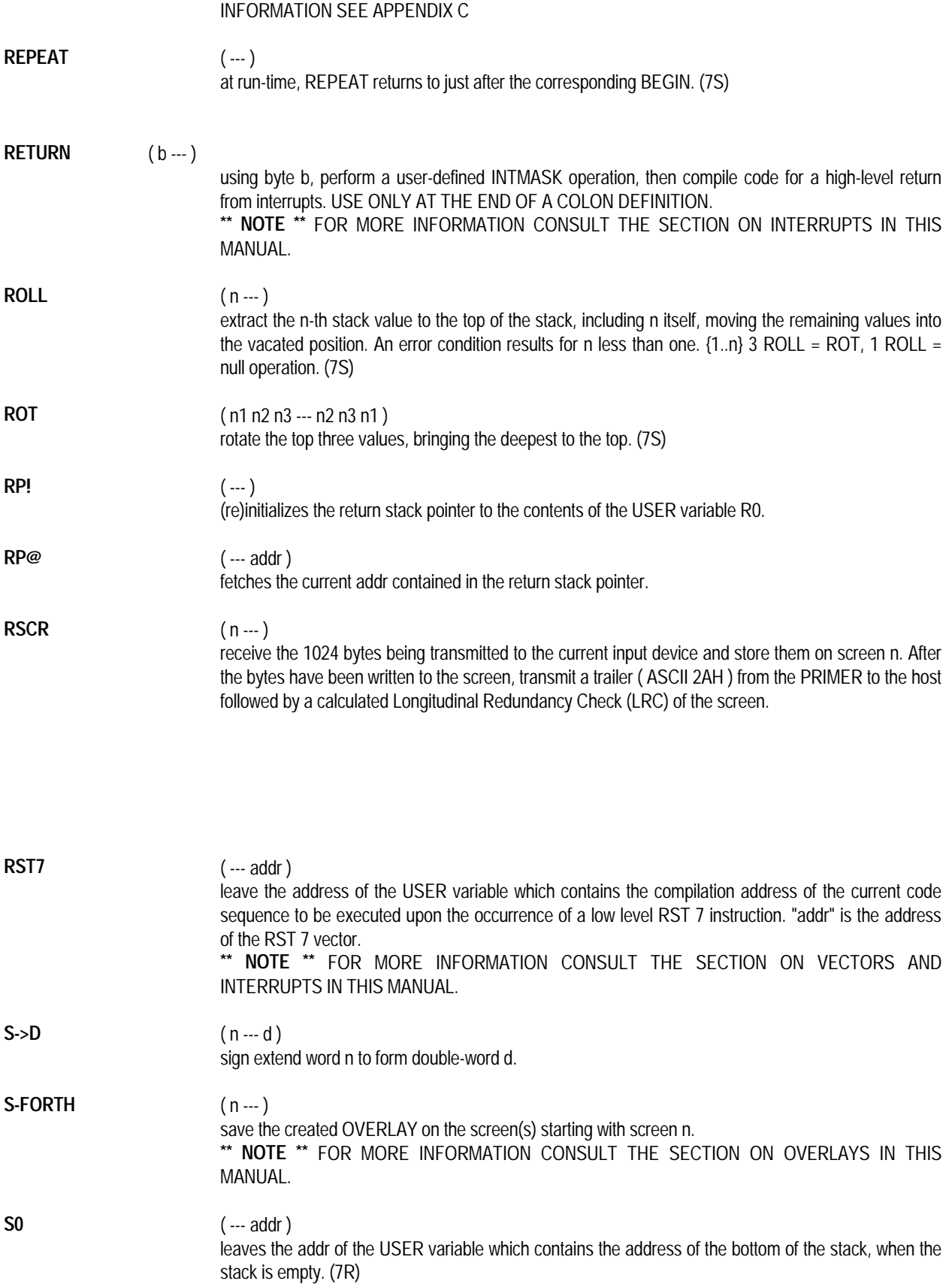

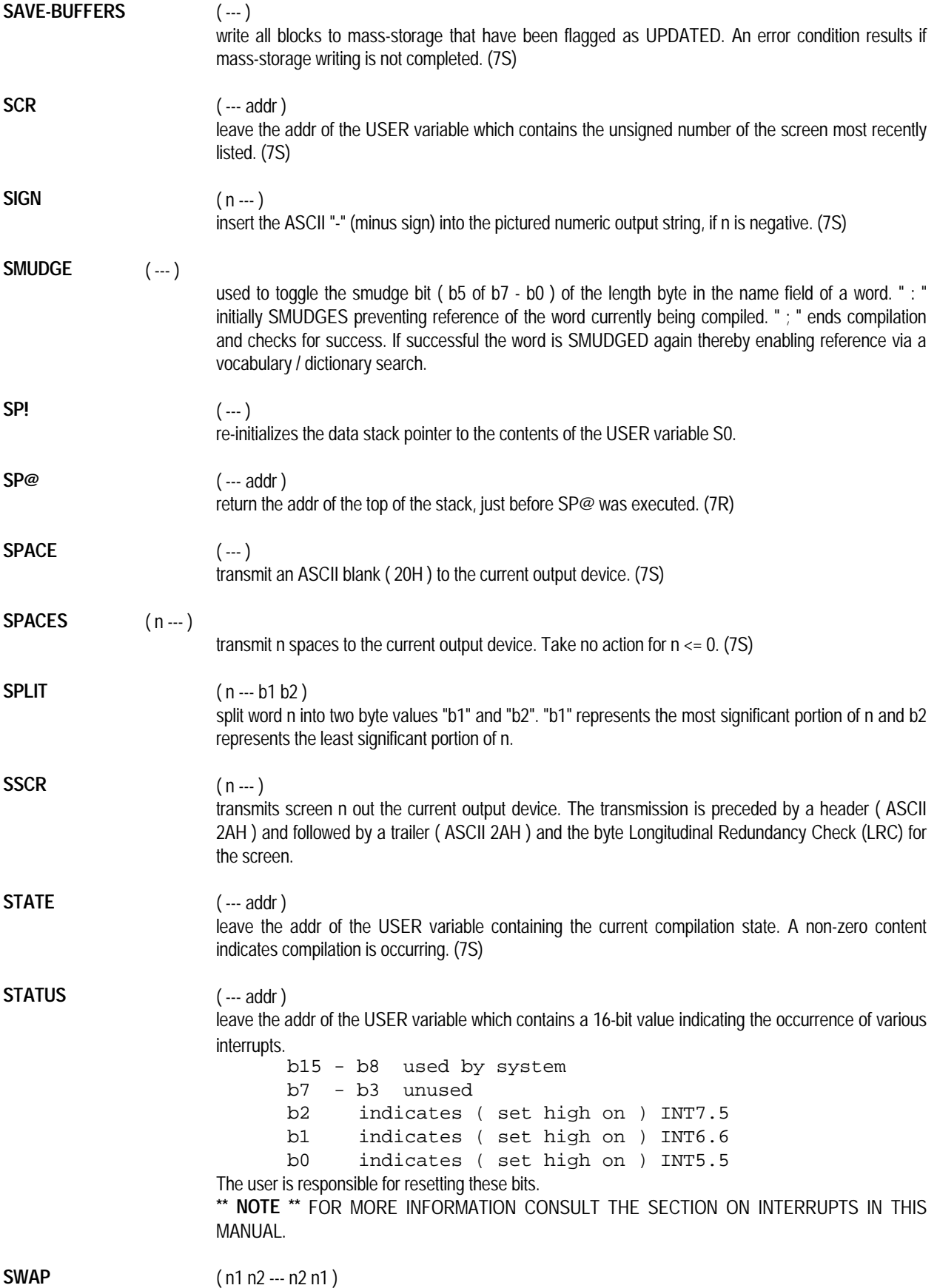

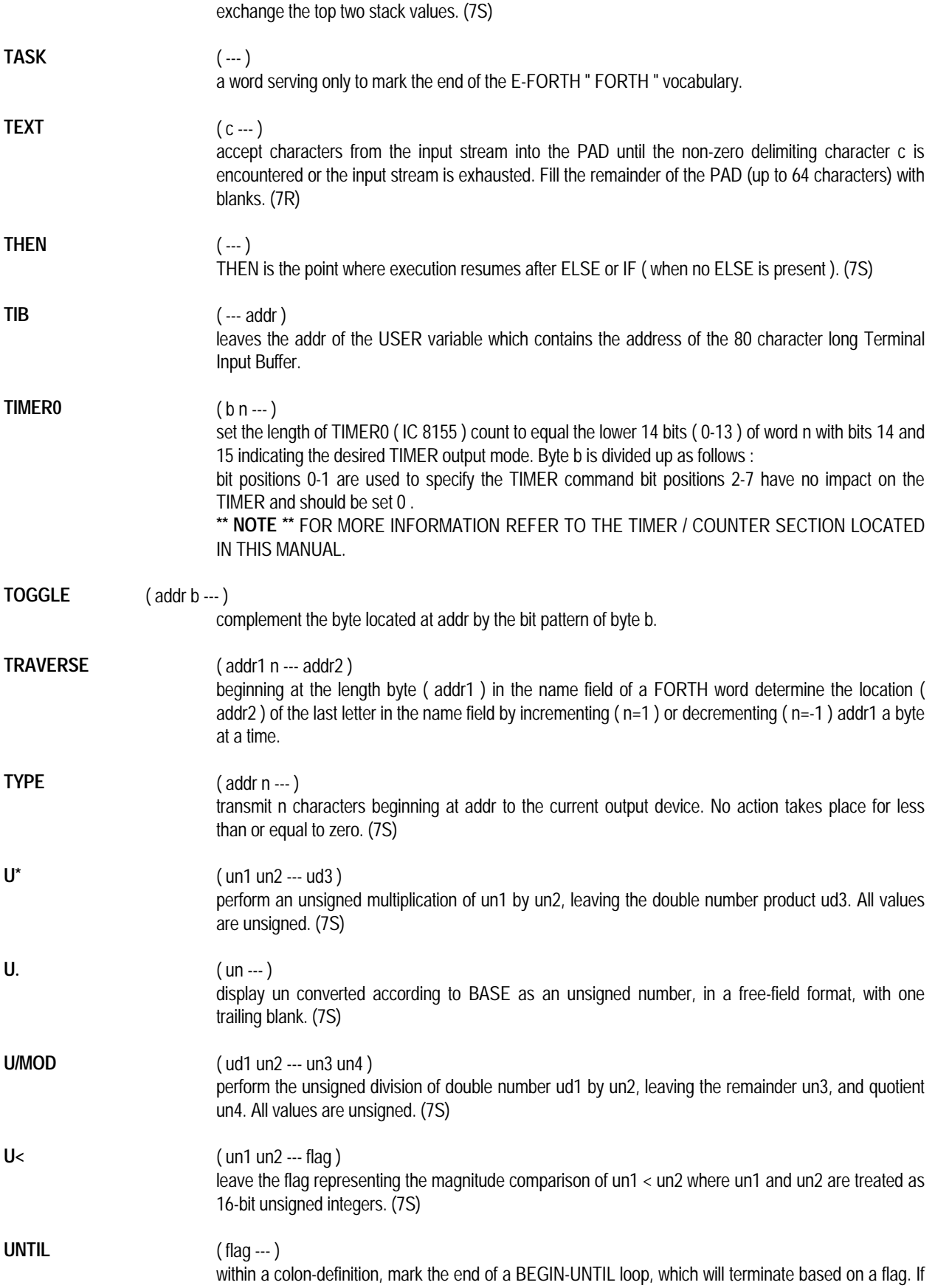

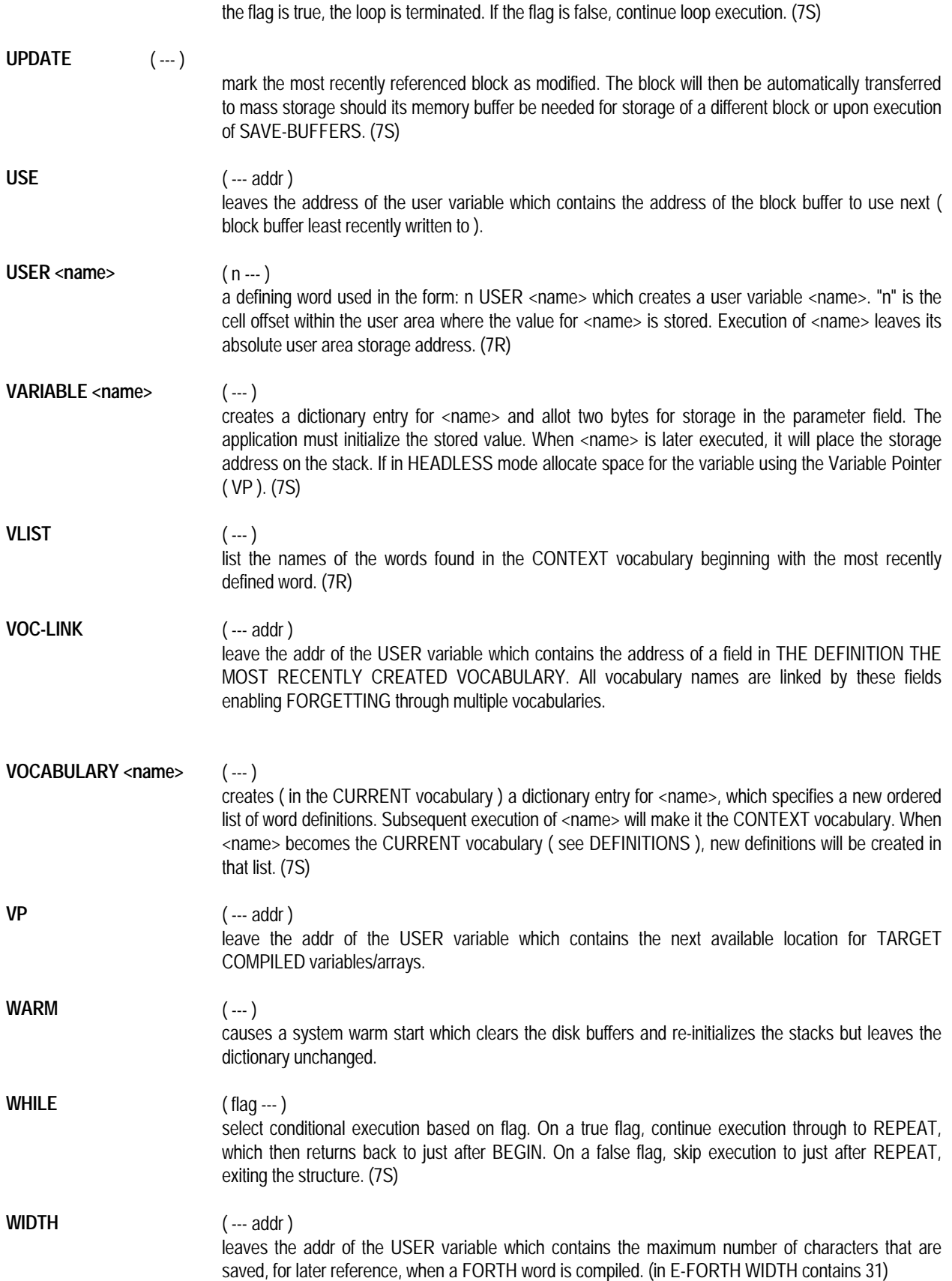

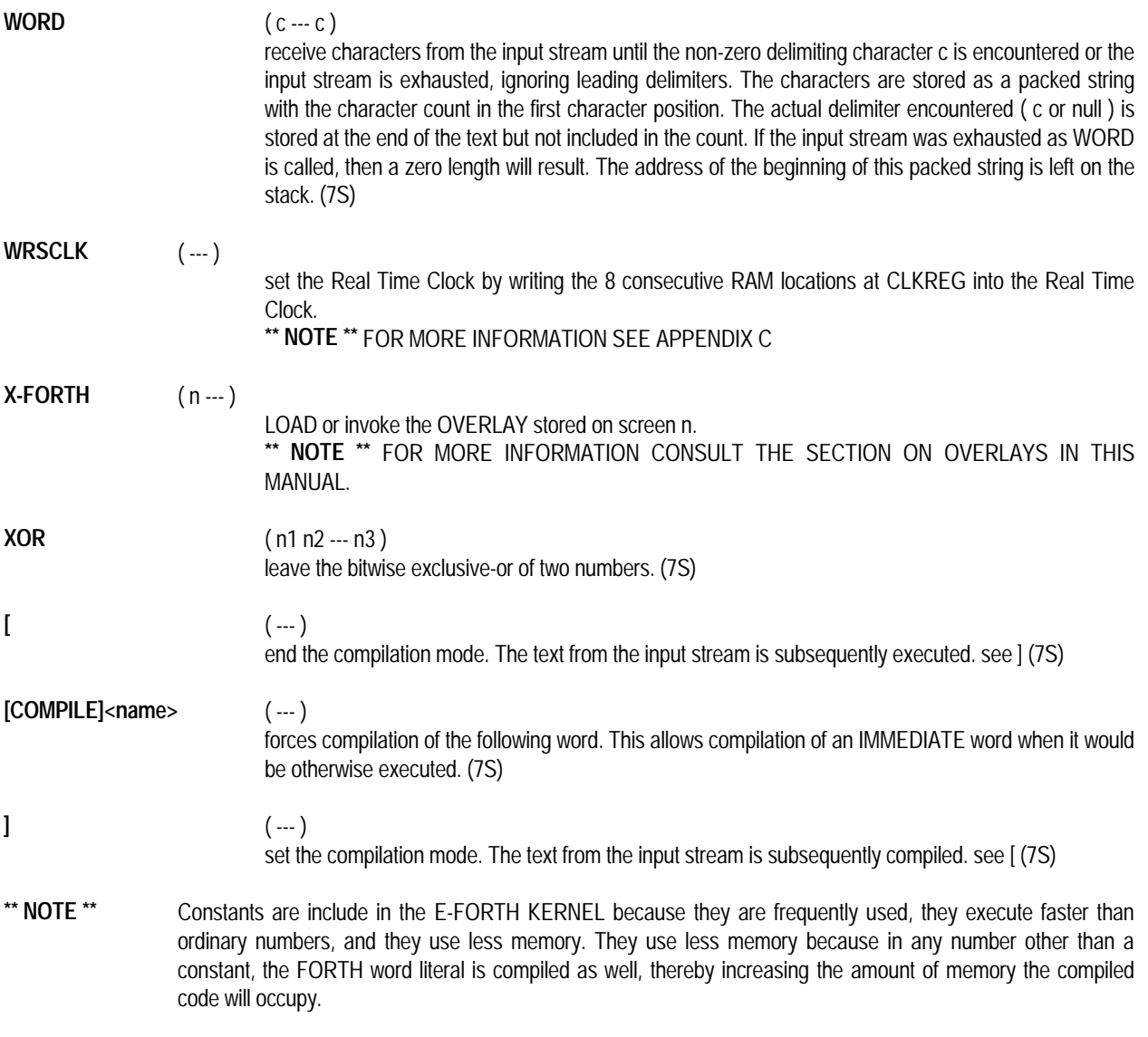

## **EXAMPLES OF SOME FORTH BASICS**

## **THE DO LOOP**

Example of a DO LOOP that prints numbers from 0 to 99.

: XAMPLE0 100 0 DO I . LOOP ;

Example for a DO LOOP with a step size of 2. Prints even numbers from 100 to 1.

: XAMPLE1 100 0 DO I . 2 +LOOP ;

Example of a DO LOOP that counts down. Prints numbers from 100 to 1.

: XAMPLE2 0 100 DO I . -1 +LOOP ;

Example of a DO LOOP that prints numbers from 0 to 39999.

: XAMPLE3 40000 0 DO I U. 1 /LOOP ;

## **IF THEN ELSE**

Example of a DO LOOP containing a IF THEN ELSE statement to determine which loop index numbers are less than 50.

: XAMPLE4 100 0 DO CR I DUP . 50 < IF ." IS LESS THAN 50 " ELSE ." IS GREATER OR EQUAL TO 50 " THEN LOOP ;

## **BEGIN UNTIL**

Example of a BEGIN UNTIL loop that counts down. Prints numbers from 100 to 1.

VARIABLE TEMP

: XAMPLE5 100 TEMP ! BEGIN TEMP @ DUP . -1 DUP TEMP ! 0= UNTIL ;

Example of a BEGIN UNTIL loop that continues until a key is pressed.

: XAMPLE6 BEGIN CR ." HIT ANY KEY TO STOP " ?TERMINAL UNTIL ;

## **WHILE REPEAT**

Examples of a WHILE REPEAT loop that counts by 5. Prints numbers from 5 to 95.

- 5 CONSTANT FIVE
- : XAMPLE7 0 BEGIN FIVE + DUP 100 < DUP . REPEAT DROP ;

## **THE EDITOR**

The 2nd memory slot on your PRIMER is typically populated by a 32K RAM. The Forth system reserves 20K of this RAM to be used as an area in which you can store source code. The 32K RAM may be replaced with a 32K RAMDISK (this may be purchased from EMAC) which has a built-in lithium energy cell which retains the RAM's memory when there is no power to the PRIMER. The RAMDISK may be inserted or removed from the memory slot ( with the power to the PRIMER off ) without loss of memory, much like a floppy disk.

The RAMDISK is the area in memory used by the programmer to design, modify and LOAD FORTH source code. The RAMDISK is divided up into twenty 1K sections called SCREENS. Each SCREEN is organized as 16 lines each made up of 64 characters.

To invoke the EDITOR and thus have access to EDITOR words simply type "EDITOR" <return>. Loading a screen or compiling a word will remove you from the EDITOR and into the FORTH VOCABULARY.

**\*\* NOTE \*\*** TO USE THE EDITOR, EITHER A RAM OR RAMDISK IS REQUIRED. IF A REGULAR RAM IS USED, POWER TO THE SYSTEM CANNOT BE INTERRUPTED WITHOUT DATA LOSS. ALSO ANY CHANGES MADE TO THE EDITOR ARE NOT GUARANTEED TO BE SAVED UNLESS THE EDITOR WORD " L " OR THE FORTH WORD " FLUSH " ARE PERFORMED AFTER THE CHANGES.

Invoking the EDITOR will automatically change the base to decimal and the user variable HEADLESS to 0. If an error is encountered during LOADing E-FORTH will automatically invoke the editor, LIST the screen that contains the error, and position the cursor at the error.

## **THE PAD**

The PAD is the address of a 64 byte work space designed for use with the EDITOR in the manipulation of character strings of up to 64 bytes ( 1 line ) in size.

**\*\* NOTE \*\*** IF YOU ARE NOT EDITING, THE PAD STILL EXISTS AND MAY BE USED.

## **GETTING STARTED**

Unless you possess a photographic memory, the ability to see what you're editing is extremely important. To display a screen use the command

**LIST** ( n --- )

which displays screen n and selects it for editing.

If you don't like what you see or want to erase a screen for any reason use the command.

**CLEAR** ( n --- ) which clears screen n and selects it for editing.

**\*\* NOTE \*\*** IN BOTH CASES n IS AN INTEGER FROM 1 - 16

The following is a list of other commands within the EDITOR vocabulary.

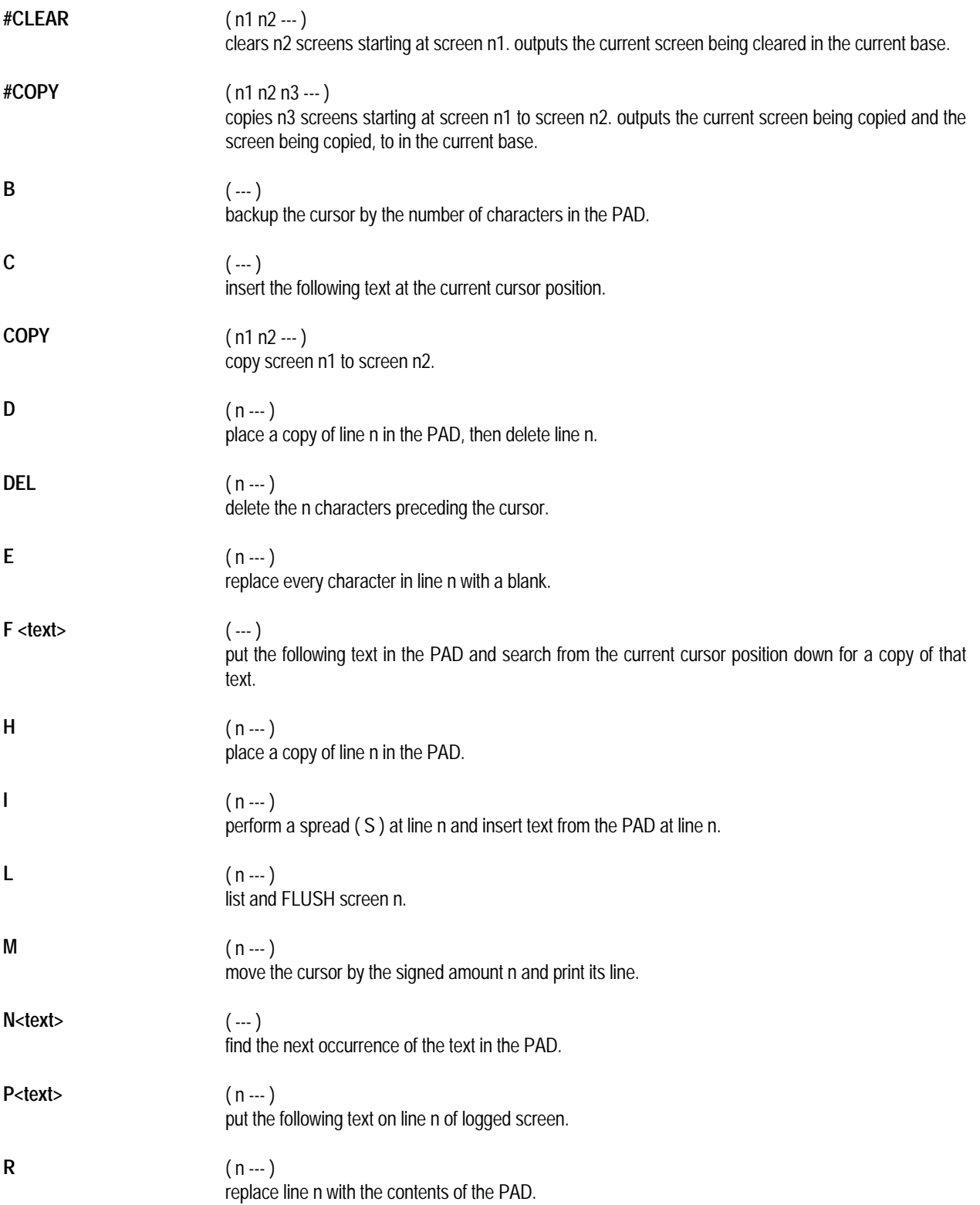

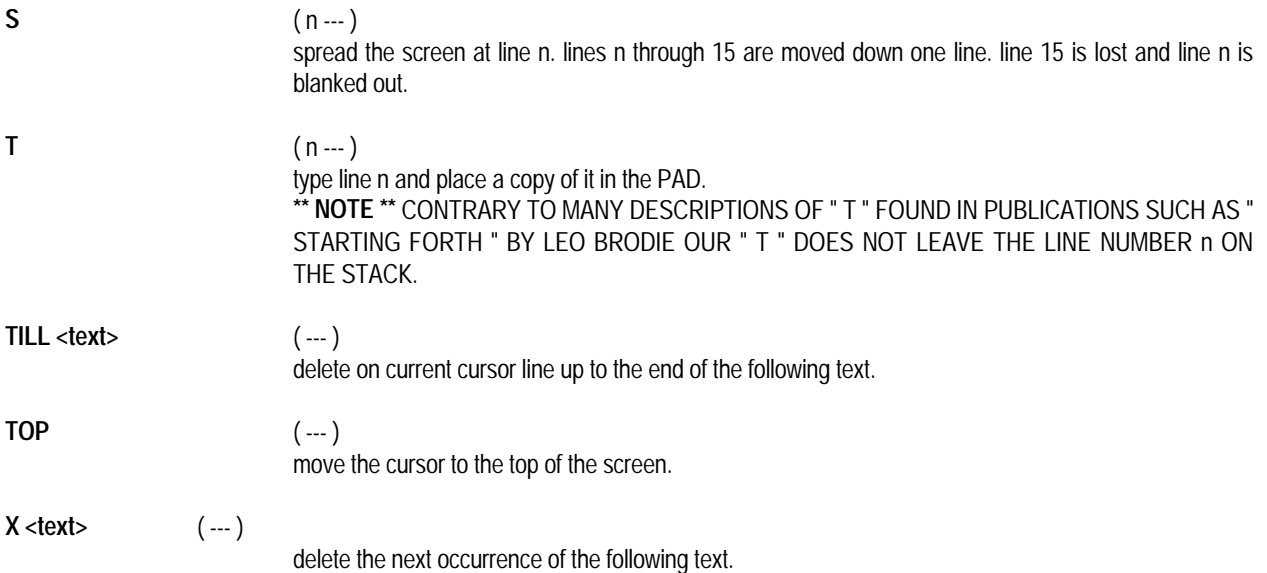

## **EDITING HINTS AND PITFALLS**

( EDITOR and FORTH words are CAPITALIZED )

- 1. n1 SCR ! n2 H n3 SCR ! n4 R L moves line n2 on screen n1 to line n4 on screen n3.
- 2. C followed immediately by a carriage return will store a null character after the cursor. The EDITOR word sequence . . .

## TOP X

followed immediately by a carriage return should remove the null character. A null character can cause strange undefined word errors so beware.

3. Occasionally non-ASCII characters are entered ( i.e control characters ). They can prove troublesome to find when attempting to LOAD your screens. A good method of finding these characters, without reentering the screen, is to list the screen line by line using the EDITOR command T. (  $0$  T 1 T etc. ) All the end-of-line indicators on the right side of the screen should form a column. If one doesn't, that line probably contains an unloadable character. Retype that line and this should correct the problem.

## **THE ASSEMBLER**

Occasionally, execution speed in a FORTH program is so critical that selective words must be converted to assembly language to achieve the desired results. Included in E-FORTH, is an ASSEMBLER ( for use with the 8085 CPU ) that will give you the ability to create these " speed " oriented words. In addition to the " normal " 8080 mnemonics we have added the two 8085 mnemonics, SIM and RIM, to the ASSEMBLER. Speed, while important to execution time, is also desirable in programming time. In the course of our involvement with the ASSEMBLER we found the following practices to be invaluable time savers.

1) After you have written your assembly code out on paper, on a separate sheet write the code out backwards removing punctuation as you go.

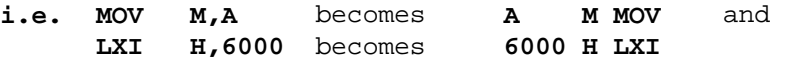

Then, using this separate sheet as your guide, enter your modified " code assembly ".

- 2) The ASSEMBLER will LOAD or COMPILE your FORTH assembly code in whatever base you happen to be in at the time. IF THE BASE IS IMPORTANT, SPECIFY IT. Additionally, if you are using HEX as the BASE place a leading zero in front of any HEX numbers that do not begin with a digit. This will avoid any confusion with ASSEMBLER registers which are defined as constants ( A , B , C, etc ).
- 3) If you have used FORTH for even a short period of time, you have probably become accustomed to how FORTH uses the stack in resolving conditionals such as  $>$ ,  $\lt$ ,  $>$ = etc. The ASSEMBLER, true to its form, resolves conditional jumps based on the FLAGS REGISTER not the stack. One more time with feeling . . THE ASSEMBLER RESOLVES CONDITIONALS BASED ON THE FLAGS REGISTER ( PSW ) . . . NOT THE STACK.

## **CONDITIONALS IN THE ASSEMBLER**

The ASSEMBLER handles conditional jumps without using the " normal " mnemonics. The ASSEMBLER words 0=, CS, PE, 0< by themselves or in combination with the ASSEMBLER word NOT enable you to perform all eight conditional jumps. The code and associated 8080 / 8085 mnemonics for all eight are listed below.

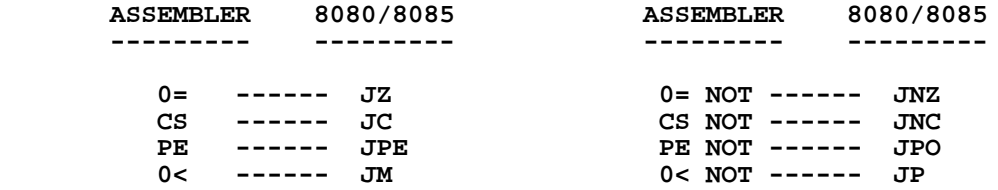

If you are thinking in FORTH this can get downright confusing. Our editors think this would be the perfect time for an example of an ASSEMBLER conditional and we'll sneak in an example of ASSEMBLER syntax as well. Take the following line of assembly code . . .

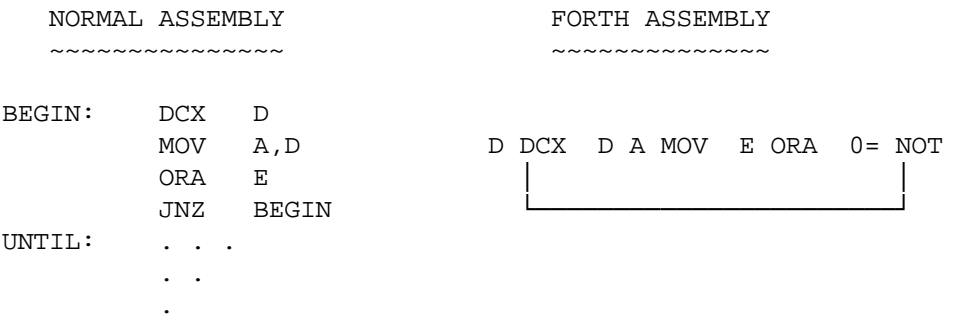

In FORTH syntax a BEGIN . . . UNTIL loop terminates when the stack has as it's top-most value a non-zero number. In ASSEMBLER syntax a BEGIN . . . UNTIL loop terminates based on the state of the associated flag. Adding ASSEMBLER syntax the example becomes . . .

... BEGIN D DCX D A MOV E ORA 0= NOT UNTIL ...

**0= NOT** should be thought of as if the FORTH sequence 0= NOT was performed on the zero flag with the result (0 or 1) interpreted by UNTIL.

Conversely, if the example read as follows:

... BEGIN D DCX D A MOV E ORA 0= UNTIL ...

**0=** should be thought of as if the FORTH word 0= was performed on the zero flag with the result ( 0 or 1 ) interpreted by UNTIL.

A global set of statements can be applied to ASSEMBLER conditional jumps.

ASSEMBLER MNEMONICS 0= , CS , PE , 0<

SHOULD BE THOUGHT OF AS IF THE FORTH SEOUENCE " 0= " WAS PERFORMED ON THE CORRESPONDING FLAG WITH THE RESULT ( 0 or 1 ) INTERPRETED BY UNTIL.

ASSEMBLER MNEMONICS 0= NOT , CS NOT , PE NOT , 0< NOT

SHOULD BE THOUGHT OF AS IF THE FORTH WORD " 0= NOT " WAS PERFORMED ON THE CORRESPONDING FLAG WITH THE RESULT ( 0 or 1 ) INTERPRETED BY UNTIL.

**\*\* NOTE \*\*** "ASSEMBLER REPEAT" AND "ASSEMBLER AGAIN" UNCONDITIONALLY JUMP TO THEIR ASSOCIATED ASSEMBLER BEGINs.

If you think it is still confusing, you're right, but it becomes clearer with practice. Let's try another example.

## ANOTHER EXAMPLE:

SAMPLE ( n --- n ) CODE SAMPLE H POP L A MOV A ORA 0= IF 69 L MVI ELSE 96 L MVI THEN HPUSH JMP END-CODE

The sequence "0 SAMPLE ." <return> will yield 96 while "5 SAMPLE . " <return> will produce 69.

Let's examine SAMPLE closer. The H POP pops the initial value off the stack, it is then moved to the Accumulator and ORed with itself in order to set the appropriate flags.

If a 0 is popped off the stack and ORed the Zero Flag is set to 1. 0= can then be thought of as performing a test on the Zero Flag, with the result of that test being False or 0. The IF looks at result of the test and executes the code after the "IF" if the result was True or 1 and branches to the ELSE if the result was 0.

In the above case it branched and executed the code 96 L MVI. This value is pushed on the stack by HPUSH JMP which simply translates H PUSH NEXT JMP.

## **E-FORTH's USE OF REGISTERS**

E-FORTH's uses only the BC Register Pair. Other Registers are free to be used by any Assembly Language Routine. If the BC Register Pair is needed, it must be pushed on the stack before use and popped off the stack before jumping to next.

## **PASSING INFORMATION TO AND FROM THE ASSEMBLER**

Information can be passed to and from an assembled word in several ways. The simplest method is through use of the data stack. The data stack that is readily accessible through the ASSEMBLER, is the same data stack used by FORTH. To pass a number from FORTH to an ASSEMBLER word, place the number on the stack in FORTH and pop it off into a register in ASSEMBLER.

A alternate method is to create a VARIABLE in FORTH which will provide low level access. To access a FORTH VARIABLE simply use the VARIABLE name. . . VAR LDA . . . VAR STA . . etc.

#### **CONSTANTS AND LABELS**

Declaring constants within the FORTH ASSEMBLER is no different than in FORTH but the capability to do so is important and this fact will become apparent soon. An example of declaring a constant is as follows . . .

## 7F CONSTANT ASCIIAND

In order for an ASSEMBLER word, or sequence of words, to become integrated into the FORTH system, a means has to be provided for the word ( or word sequence ) to return to the system upon execution completion. This is accomplished via the use of the CONSTANT NEXT which is equated to the address of NEXT residing inside the FORTH interpreter.

LABELS are a useful tool when trying to code complex conditionals in assembly language or when trying to save EPROM space in an application. Our ASSEMBLER provides for their implementation with a few restrictions.

- 1. Forward referencing is not supported.
- 2. If a LABEL does not contain an ASSEMBLER RET statement ( i.e. it was CALLed ) a means for the LABEL to return to the FORTH interpreter after it has finished execution must be provided. This may take the form of NEXT JMP or a CALL or CONDITIONAL BRANCH to a WORD or LABEL containing a NEXT JMP.

## **THE ASSEMBLER VOCABULARY**

In addition to all the 8080-8085 mnemonics and the words used as part of the structure of a CONDITIONAL, the following CONSTANT addresses are found in the ASSEMBLER vocabulary.

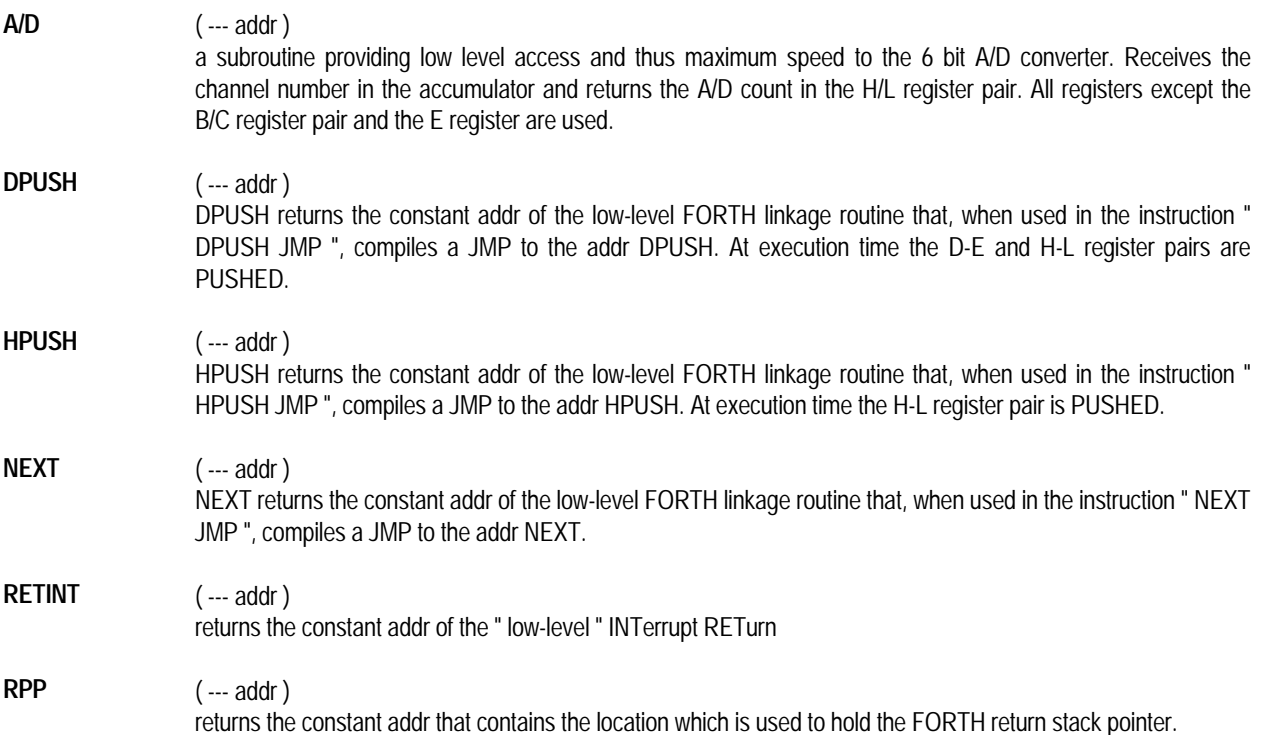

## **WORDS WRITTEN USING THE ASSEMBLER**

In order for FORTH to reference a word that you have written with the FORTH ASSEMBLER the ASSEMBLER must provide a way for the programmer to create headers and trailers. The ASSEMBLER words CODE and END-CODE perform these tasks and are used as pairs in the form . . .

- ... CODE <name> mnemonics END-CODE ...
- **CODE** builds a header for the ASSEMBLER word being defined and enables compilation of the word by invoking the ASSEMBLER vocabulary.
- **END-CODE** terminate compilation and link the just defined word to the rest of the current FORTH vocabulary thereby enabling it's subsequent referencing by any other word in that vocabulary.

#### **EXAMPLES USING THE ASSEMBLER**

CODE CSWAP ( swaps high and low bytes of the word on the stack ) H POP L A MOV H L MOV A H MOV H PUSH NEXT JMP END-CODE CODE CMOVE ( addr1 addr2 n --- ) ( moves n bytes from addr1 to addr2 ) C L MOV B H MOV B POP D POP XTHL BEGIN B A MOV C ORA 0= WHILE M A MOV H INX D STAX D INX B DCX REPEAT B POP NEXT JMP END-CODE ( THIS EXAMPLE IS FOR DEMONSTRATION ONLY AND DOES NOT FUNCTION ) 80 CONSTANT CMMD ( command byte ) F0 CONSTANT CMDPRT ( command port ) F1 CONSTANT STATPRT (status port ) LABEL DELAY BEGIN D DCX D A MOV E ORA 0= NOT UNTIL RET END-CODE CODE CMMDSTAT ( performs a continuous check of) H POP CMMD A MVI CMDPRT B LXI ( the serial input status. If the) A OUT 2000 D LXI DELAY CALL ( status bit <register L>, when) BEGIN STATPRT IN L ANA 0= ( ANDed with the status byte) UNTIL **UNTIL** ( results in the zero flag being) NEXT JMP ( zeroed, the check is terminated) END-CODE

## **VARIABLES AND ARRAYS**

You may have noticed within the dictionary of the E-FORTH KERNEL the words ALLOT and VARIABLE. These words are designed to allocate space and create reference addresses for 16-bit variables within a NORMAL or HEADLESS/TARGET compilation. To debug A HEADLESS/TARGET program with these words in place, keep in mind that. . .

DURING COMPILATION, COMPILED TAILS SHOULD NEVER BE ALLOWED TO OVERWRITE COMPILED HEADS. IF THIS HAPPENS THE PROGRAM COULD CRASH WHEN COMPILING.

ADDITIONALLY, MEMORY ALLOCATED FOR THESE WORDS BEGINS AT THE ADDRESS CONTAINED IN THE USER VARIABLE " VP ". THE WORDS ALLOT, VARIABLE, AND HERE ALL REFERENCE VP WHEN IN HEADLESS MODE RATHER THAN THE NORMALLY REFERENCED DP. ALSO THE WORDS ALLOT/ AND HERE/ REFERENCE DP/ IN HEADLESS MODE RATHER THAN DP.

Since the heads are of no use during run-time, their address is often a convenient place at which to allocate variable and array storage. This being the case, " H/T " also stores the address for heads compilation in the USER VARIABLE " VP " which serves as the base address for variable and array allocation. Remember that just because space is allocated, nothing is physically written into those locations. INITIALIZATION OF ARRAYS AND VARIABLES SHOULD BE PERFORMED AT EXECUTION TIME BY AN INVOKING WORD.

- **\*\* NOTE \*\*** IF PROGRAM VARIABLE AND ARRAY STORAGE WRITES OVER COMPILED HEADS, A COLD RESET WILL BE NECESSARY AFTER PROGRAM TERMINATION, IN ORDER TO ACCESS THE OPERATING SYSTEM.
- example 1 : you wish to debug a HEADLESS Application Program and have determined (by checking HERE) that the compiled TAILS run from 8002H to 9000H and ( by checking HERE/ ) that the compiled HEADS run from 9800H to 9900H. Further, you have an array that is 200H bytes in length.
- 5800 H/T will put you in HEADLESS mode 1, compile subsequent HEADS beginning at 9800H and allocate space for your array at 9800H as well. You may, if you desire, alter the contents of " VP " either immediately after the " H/T " command or even interactively on a "LOAD"ing screen. This allows you total control of where variable/array space is allocated.
- <scr#> LOAD LOADS your code beginning at <scr#>. You should now be able to run/debug your APPLICATION before burning it.

## **MORE ON VARIABLES AND ARRAYS**

The word VARIABLE in E-FORTH will automatically create VARIABLEs that switch from standard INLINE mode to HEADLESS mode by simply executing the word H/T. No modification to the user's program is generally necessary.

Listed below are 4 ARRAY words, like VARIABLE that require no modification when switching from INLINE mode to HEADLESS mode. The 4 ARRAYs are a one-dimensional byte array " BARRAY ", a ( 16 bit ) word array " WARRAY ", a two-dimensional byte array " DARRAY " and a two-dimensional ( 16 bit ) word array " DWARRAY ". These words are not found in the E-FORTH KERNEL but are provided below for your use. They are designed for use in all compilation modes and as such their function with respect to VP ( see above ) is the same.

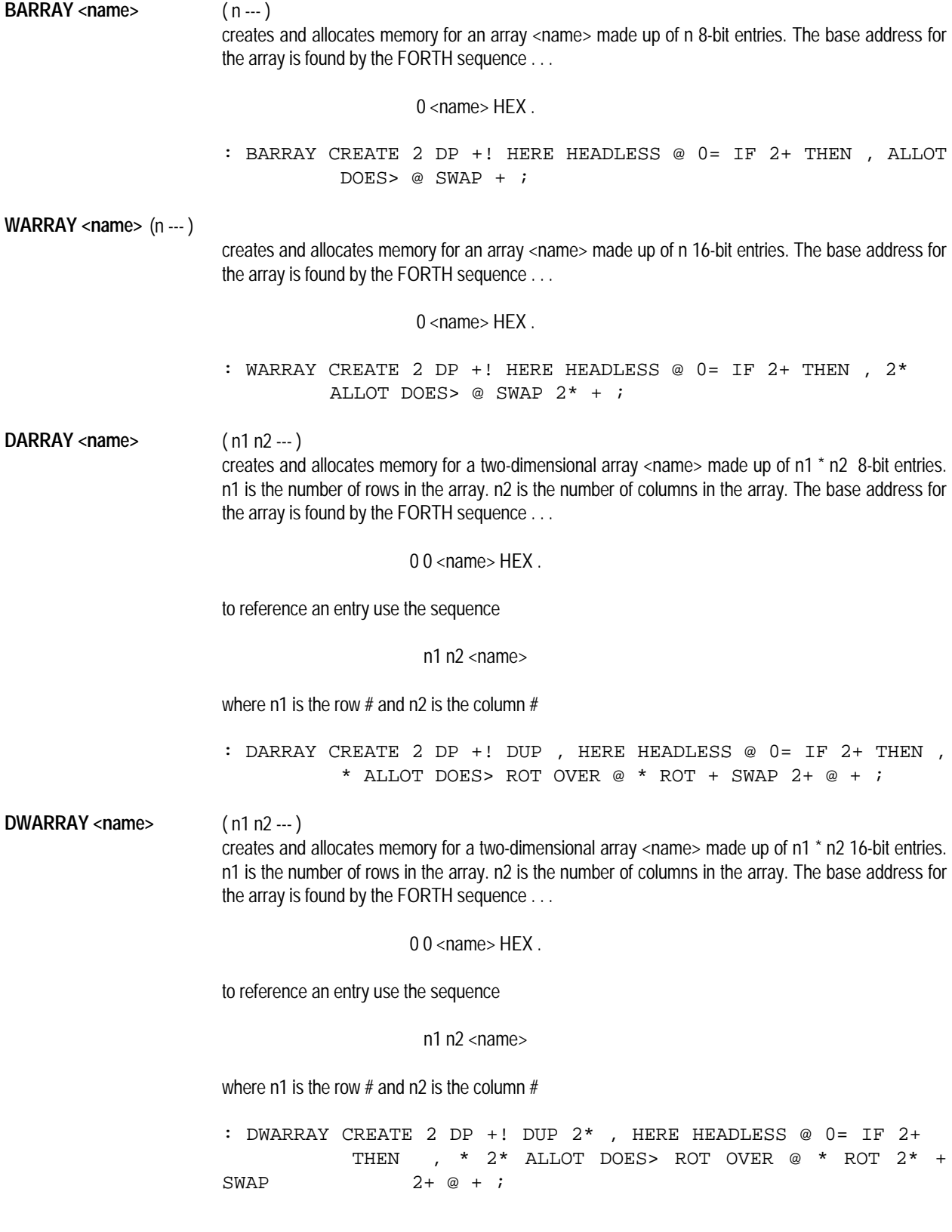

**\*\* NOTE \*\*** UPON POWER-UP "VP" IS INITIALIZED TO 8100H, THIS IS THE RECOMMENDED STARTING ADDRESS FOR TARGET VARIABLES WHEN BURNING A TARGET APPLICATION EPROM. "H/T" INITIALIZES "VP" TO THE SAME ADDRESS YOU SELECT FOR "HEADS" PLACEMENT.

## **HEADLESS CODE GENERATION**

The E-FORTH operating system possesses an advanced method of FORTH code compilation, TARGET COMPILATION. You, the programmer, have the option of selecting either standard IN-LINE COMPILATION or TARGET COMPILATION ( with separated HEADS ). The compiled code in the latter case is commonly called HEADLESS CODE.

There are three advantages for using HEADLESS COMPILATION over normal compilation. First, and most obvious, is the space you save in a TARGET EPROM. Secondly, your compiled code is immediately given an additional level of security. Only the most hardcore software pirates will be able to reconstruct your program without access to the HEADS. Lastly, by compiling selective words HEADLESS and others normally, a limited vocabulary or even a new language may be created.

Within a standard FORTH dictionary entry there exists several fields. These fields are referred to as the name, link, code, and parameter fields. By adding a level of indirection to the parameter field the E-FORTH system is able to compile code without dictionary header information ( HEADS for short ) " IN-LINE " with the entry's code portion ( TAILS for short ). In order to achieve this desired result the parameter field address, PFA, was altered so as to point to the actual PFA. This pointer field is appropriately named the PFAPTR. In an effort to minimize changes to existing code the FORTH word PFA, nothing more than "PFAPTR @", was left in the E-FORTH kernel.

The 16K E-FORTH EPROM located in the first slot of the PRIMER is divided into two 8K sections. The lower 8K is where the E-FORTH HEADLESS kernel resides. The upper 8K contains various extensions to the kernel such as the ASSEMBLER, EDITOR etc. which, while invaluable tools, are of little use in a TARGET APPLICATION. In addition, the upper 8K houses the HEADS which use their PFAPTR fields to reference associated TAILS in the lower 8K. When creating a TARGET APPLICATION EPROM the lower 8K of the E-FORTH EPROM is copied into the lower 8K of the TARGET EPROM and the upper 8K of the TARGET EPROM is then available for the actual TARGET APPLICATION.

The value contained in the USER variable HEADLESS is used by the E-FORTH system to determine which mode of compilation the programmer has chosen.

> 0 in HEADLESS --- NORMAL COMPILATION 1 in HEADLESS --- HEADLESS COMPILATION 2 in HEADLESS --- TARGET COMPILATION

A 0 is placed in HEADLESS by COLD or upon power-up and only selected words will alter the contents of HEADLESS. When HEADLESS contains a 0 IN-LINE HEADS and TAILS are generated. However, when HEADLESS contains a 1 or a 2 TAILS are generated in one area of memory referenced through DP and HEADS are generated in another referenced by DP/. Once you have decided to create a TARGET APPLICATION adherence to the following steps should guarantee success.

- 1. Develop your Application Source Code using In-Line ( default mode 0 ) with Variable Allocation words ALLOT, VARIABLE, etc.
- 2. Load your program in normal mode. The last word loaded throughout these steps should perform all required initialization. Put another way, only one word ( the last word loaded ) should be required to invoke your program
- 3. Run your program to insure that everything is working properly.
- 4. Debug and repeat steps 2 and 3 if necessary.
- 5. Check the value of HERE using the FORTH sequence " HERE HEX . " and jot it down for later reference.
- 6. Now you have to decide where to store the HEADS for a dry run in the HEADLESS mode. This is where you'll utilize the

value you made note of in step 5. That value minus 8002H is the total amount of IN-LINE RAM your compiled program uses. The total IN-LINE RAM used cannot exceed 29D0H bytes on the PRIMER. A good location to store the HEADS is 9800H. This will leave you with 1D00H ( approx. ) bytes for compiled TAILS and CD0H ( approx. ) bytes for compiled HEADS.

- 7. Once these checks have been performed you are ready to dry run your code in HEADLESS mode. Simply enter the following sequence . . . HEX 9800 H/T scr# LOAD . . . substituting the number of your initial screen for scr#.
- 8. Again check to see that your program is functioning correctly. If it isn't, debug and repeat step 7.
- 9. If the invoking word ( the last word defined ) contains a conditional branch back to the operating system ( i.e. BEGIN. . .?TERMINAL UNTIL ; ), The invoking word should be changed to prevent SYSTEM CRASHES in a TARGET APPLICATION. This can be accomplished by using an absolute branch ( i.e. BEGIN. . .AGAIN ; ) in your invoking word.
- 10. If it is working correctly, you are ready to create your TARGET EPROM. After selecting the compilation locations of HEADS and TAILS ( H/T ), use the E-FORTH word LOAD/ to compile your code in HEADLESS mode as well as stuff the AUTO-START VECTOR located at 8000H with the Code Field Address ( CFA ) of the last word defined on the last screen loaded. Using either the EMAC EPROM PROGRAMMER BOARD ( EMAC PART #E020-8 ) or EMAC SUPPORT SOFTWARE and your own EPROM programmer you are ready to burn your TARGET EPROM.
- **\*\*NOTE\*\*** WHEN USING LOAD/, WORDS CREATED BY THE USER MAY NOT BE EXECUTED OFF A SCREEN UNLESS DYNAMICALLY CHANGING FROM TARGET TO INLINE TO TARGET ETC.

#### **TARGET COMPILATION AND THE USE OF VECTORS**

A special procedure is required when vectors are to be incorporated into an application program that is designed to be Target compiled and burnt into EPROM. This special procedure computes the correct CFA of any word that is vectored, regardless of the compilation mode selected. The following example demonstrates the typical assignment of a vector not using this technique.

> . .

: HEX 3 FFFF TIMER0 : FLASHIT PTAIN 0FF XOR PTAOUT DB RETURN ; : STUFF\_VECT ' FLASHIT CFA INT7.5 ! ; .

This program flashes the digital output LED's with each timer interrupt. It will function correctly in compilation modes 0 and 1, but not in Target mode 2. The special procedure previously mentioned will function correctly for all three cases. The following example demonstrates this procedure.

> . .

.

. HEX 3 FFFF TIMER0 : FLASHIT PTAIN 0FF XOR PTAOUT 0B RETURN ; ' FLASHIT CFA CONSTANT 'FLASHIT\_ADD : STUFF VECT FLASHIT ADD INT7.5 ! ; .

.

## **PROGRAM VOCABULARY**

Ok, you've finally worked all the bugs out of your FORTH program and now you want to burn an application EPROM with it. The PROGRAM VOCABULARY contains all the words required to burn application EPROMS or to backup an existing EPROM.

EMAC's EPROM programmer (E020-7) allows for a variety of EPROM type and voltages. The smallest EPROM supported is a 2764 ( 8K x 8 ) and largest EPROM supported is 27512 ( 64K x 8 ). Each EPROM type is given a number in order to identify it. The 6 EPROM type numbers supported are as follows:

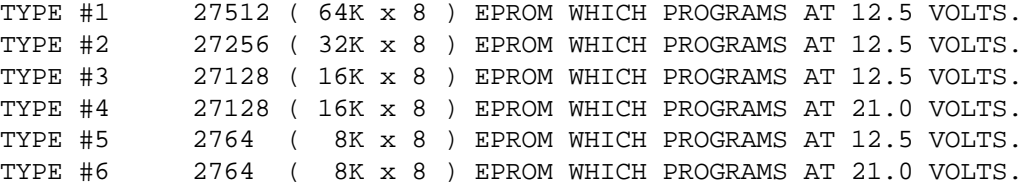

## **PROGRAM WORDS**

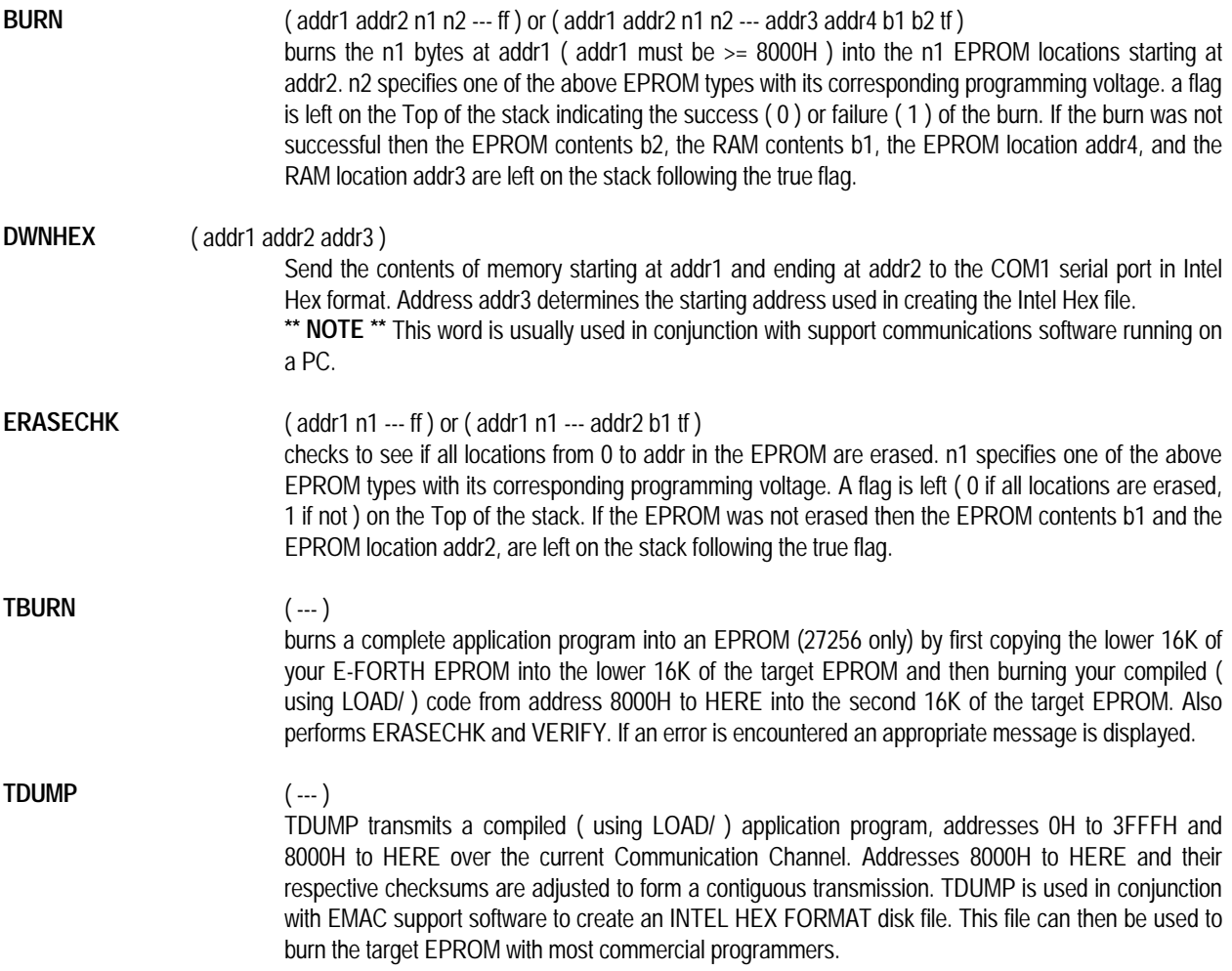

**UPHEX** ( addr1 --- b addr2 ) Receives an Intel Hex file from COM1 serial port. The Intel Hex information received is placed in memory starting at addr1. The information is checked for accuracy as it is received and a status byte b is placed on the stack. b breaks down as follows: bit# description 0 a record type of 1 was encountered (an end record) 1 **A** checksum error has taken place 2 **A non-ASCII character was encountered**  3 An escape character was encountered 4-6 not used 7 The last line of the Intel Hex file was encountered. (Normal termination) Address addr2 was the last address used when receiving the Intel Hex file. The UPLOAD can be aborted at any time by receiving an 'esc' character. \*\* **NOTE** \*\* This word is usually used in conjunction with support communications software running on a PC. VERIFY ( addr1 addr2 n1 n2 --- ff ) or ( addr1 addr2 n1 n2 --- addr3 addr4 b1 b2 tf ) checks to see that the n1 bytes of the E-PAC memory at addr1 match the n1 bytes at EPROM addr2. n2 is used to specify the EPROM type and its corresponding programming voltage. If they match a zero is left on the Top of the stack and if not a one is left on the Top of the stack. If there was an error in verification then the EPROM contents b2, the RAM contents b1, the EPROM location addr4, and the RAM location addr3 are left on the stack following the true flag.

## **AN EXAMPLE OF CREATING AN APPLICATION EPROM**

Let's say you have a FORTH program stored on screens 1 through 5 in the RAMDISK of your PRIMER. Also let's assume you have determined that the headless compiled code and total variable/array storage takes up 800H bytes. Finally, we will assume you have an erased 32K ( 27256 ) EPROM. To create the application EPROM you would only have to enter the following line of FORTH code. . .

## HEX 9000 H/T 1 LOAD/ PROGRAM TBURN <return>

and in just a few minutes you would have your APPLICATION EPROM.

## **\*\* NOTE \*\*** TO INSURE DESIRED RESULTS :

- 1. WHEN INSERTING OR REMOVING EPROMS, MAKE SURE THE EPROM BURNER POWER LED IS OFF.
- 2. WHEN PERFORMING AN ERASECHK, VERIFY OR BURN MAKE SURE THE EPROM TYPE WAS CORRECTLY ENTERED.

## **OVERLAYS**

E-FORTH supports the use of OVERLAYS both during the development of code and during the formation of APPLICATION EPROMs. OVERLAYS provide the user a means of compacting frequently used code in a pre-compiled form for rapid invocation or to simply speed up the LOAD process. As mentioned above, an E-FORTH OVERLAY is a pre-compiled program or section of a program that is stored on a screen or screens of the RAMDISK. Since the code is stored as OBJECT CODE rather than SOURCE CODE a significant savings in storage space and LOAD time can be realized.

In order to maximize the benefits OVERLAYS provide, the SOURCE CODE from which the OVERLAY is to be constructed should be AT LEAST 1 screen in length. Indeed, to fully maximize the benefits, the OBJECT CODE ( compiled form ) derived from the SOURCE CODE should approach, but not exceed, a screen boundary i.e. 1K, 2K , 3K etc. in length. This is due to the fact that OVERLAYS will always occupy at least 1 screen ( 1K ) irrespective of the amount of OBJECT CODE that is produced.

OVERLAYS are ideal for utilities that are used often, extensions to the FORTH vocabulary and to precompile tested portions of SOURCE CODE in order to accommodate larger programs and speed up LOAD time. While a useful tool in the creation of APPLICATION EPROMS, OVERLAYS are not supported in APPLICATION EPROMS. This is due to the fact that the source code for OVERLAYS, resident in the E-FORTH EPROM, is destroyed when an APPLICATION EPROM is made.

## **USE OF OVERLAYS**

E-FORTH only supports the use of one OVERLAY at a time because OVERLAYS are always LOADED at 8002H and the invocation or LOADING of a second OVERLAY WILL OVERWRITE THE EXISTING OVERLAY AND ANY EXISTING COMPILED DEFINITIONS LOCATED AT 8002H. IN OTHER WORDS THE LOADING OF AN OVERLAY SHOULD PRECEDE THE LOADING OF SOURCE CODE DEFINITIONS IN ORDER TO AVOID LOSING PREVIOUSLY COMPILED SOURCE CODE.

An existing OVERLAY, however, may be expanded at any time because the LOADING of an expanded OVERLAY will merely overwrite the existing overlay.

## **CREATION OF AN OVERLAY**

**Type " 5 ALLOT "** This ALLOTTED memory is used by the system to keep track of the DICTIONARY POINTER etc.

**LOAD program** Since OVERLAYS are COMPILED CODE they may not be LISTED like a normal FORTH screen. We suggest the following method for keeping track of your OVERLAYS. Reserve line one of the screen you are creating an OVERLAY from, for a colon definition containing a comment. In other words, on line 1 define a word COM which contains a comment. . .

1 : COM ." ( TEST OVERLAY 1 OF 1 ) " ;

Placing the comment in a ." --- " insures the comment will remain in text form after being compiled and the FORTH word INDEX will detect the use of parentheses providing an OVERLAY that may be INDEXED.

Save OVERLAY The FORTH word S-FORTH accomplishes this task for you. It expects the screen number where you wish the OVERLAY to be stored on the stack.

<scr#> S-FORTH

S-FORTH responds with . . .

## SCREEN n LAST SCREEN USED (Y/N)

This lets the user know which screens will be used and the number of screens it will use in the construction of the OVERLAY. If, from this information, you determine that the OVERLAY is going to OVERWRITE code you wish to keep, enter " N " and the OVERWRITE will not occur. If everything is OK enter " Y " and the OVERLAY will be in place.

## **HEADLESS OVERLAYS**

HEADLESS OVERLAYS are also supported and provide the user with even greater memory savings and allow the user the capability of selectively removing words ( by removing their HEADS ) from the VLIST thereby creating his own vocabulary for a given utility. The SOURCE CODE for a given utility may contain a great deal of defined words, not all of which are useful to the user when directly referenced. The utility designer may opt to remove the HEADS of these words ( remove them from the VLIST and direct access ) in order to simplify the utility or " hide " words.

## **CREATION OF A HEADLESS OVERLAY**

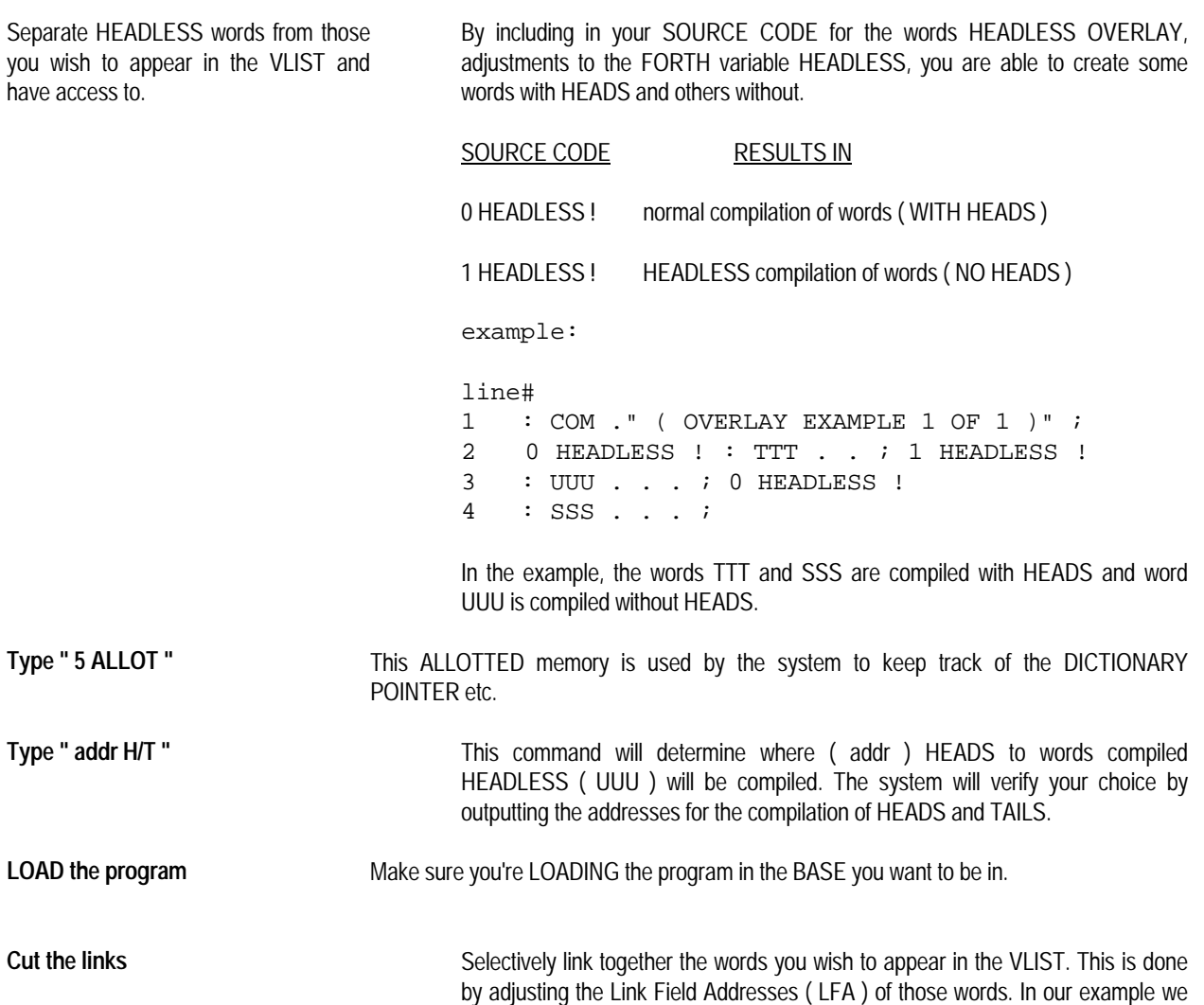

only want the words TTT and SSS to appear in the VLIST. Since we wish to directly link TTT to TASK we will execute the following . . .

' TASK NFA ' TTT LFA !

... and TTT is now directly linked to TASK. Further we don't wish UUU to appear in the VLIST ( i.e SSS directly linked to TTT ) so . . .

' TTT NFA ' SSS LFA !

. . . results in the user being allowed access to only the words we want them to have access to. Again these are the only words in our example OVERLAY that will appear in a VLIST.

**Save the OVERLAY** The FORTH word S-FORTH accomplishes this task for you. It expects the screen number where you wish the OVERLAY to be stored on the stack.

<scr#> S-FORTH

S-FORTH responds with . . .

SCREEN n LAST SCREEN USED (Y/N)

This lets the user know which screens were used and the number of screens used in the construction of the OVERLAY. If, from this information, you determine that the OVERLAY is going to OVERWRITE code you wish to keep, enter " N " and the OVERWRITE will not occur. If everything is OK enter " Y " and the OVERLAY will be in place.

#### **LOADING ( INVOKING ) OVERLAYS**

To load or invoke an OVERLAY simply type the number of the screen on which the OVERLAY begins followed by the FORTH word X-FORTH.

**\*\* CAUTION \*\*** THE LOADING OF AN OVERLAY WILL OVERWRITE EXISTING DEFINITIONS THAT WERE PREVIOUSLY COMPILED. REMEMBER OVERLAYS ARE ALWAYS LOADED AT 8002H.

#### **ADDING TO ( EXPANDING ) OVERLAYS**

Suppose we have an existing OVERLAY located on RAMDISK screens 1 and 2 as well as SOURCE CODE, located on screens 3 through 8, we wish to add to the existing OVERLAY.

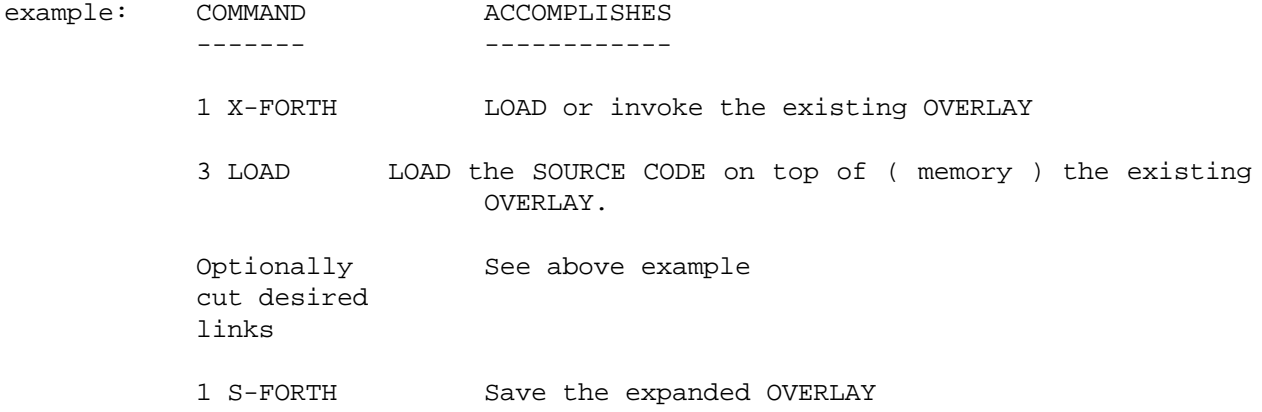

## **DELETING OVERLAYS**

Suppose we have two utilities, U-ONE and U-TWO, contained within one OVERLAY and we wish to delete U-TWO from the OVERLAY. Let's also assume U-TWO was the last utility LOADED when the OVERLAY was created.

IF U-TWO WAS CREATED WITH HEADS . . .

- 1. LOAD/INVOKE ( USING X-FORTH ) THE OVERLAY
- 2. ENTER THE FORTH SEQUENCE: FORGET <name> WHERE <name> IS THE FIRST WORD DEFINED IN U-TWO
- 3. SAVE ( USING S-FORTH ) THE NEW ABBREVIATED OVERLAY

IF U-TWO WAS CREATED WITHOUT HEADS . . .

- . . . AND THE FIRST WORD COMPILED IN U-TWO WAS COMPILED WITH IT'S HEAD
- 1. USE THE ABOVE PROCEDURE
	- . . . AND THE FIRST WORD COMPILED IN U-TWO DIDN'T HAVE A HEAD COMPILED
- 2. RECONSTRUCT THE OVERLAY FOR U-ONE FROM SCRATCH. THIS IS DONE TO AVOID HAVING CHUNKS OF UNREFERENCABLE COMPILED CODE TAKING UP VALUABLE MEMORY.

Using the same scenario as described above, the only way to delete OVERLAY U-ONE is to reconstruct U-TWO from scratch.

## **USING OVERLAYS IN LARGE PROGRAMS**

The following is an example of using OVERLAYS to create a program, the SOURCE CODE for which would be 10 screens in length, on an 32K RAMDISK.

- 1. Segment your SOURCE CODE into several logical blocks.
- 2. Enter by hand or download ( using EMAC's support software ) a block of SOURCE CODE on, for example, screens 6 through 8.
- 3. Load and debug this block.
- 4. Create an overlay of this block on screen 1.
- 5. Erase the SOURCE CODE ( screens 6 8 ) which has now been duplicated in compiled form.
- 6. Enter / download the next block. TAKE CARE NOT TO OVERWRITE YOUR OVERLAY.
- 7. LOAD the new block on top of the existing OVERLAY.
- 8. Debug this expanded compiled code.
- 9. Expand the existing OVERLAY to include the new SOURCE CODE.

REPEAT STEPS 6 THROUGH 9 UNTIL YOUR ENTIRE PROGRAM ( OR AS MUCH OF IT AS YOU DESIRE ) IS IN THE OVERLAY. NOT ONLY WILL THIS PERMIT YOU TO LOAD LARGE PROGRAMS BUT IT WILL ALSO GREATLY DECREASE THE AMOUNT OF TIME IT TAKES TO LOAD YOUR CODE.

## **THE E-FORTH CASE STATEMENT**

The E-FORTH CASE syntax includes three conditionals as well as an optional DEFAULT ( no match ) condition. Most syntaxes possess only one conditional ( = ) and the optional DEFAULT condition. The structure of the E-FORTH CASE statement is depicted below :

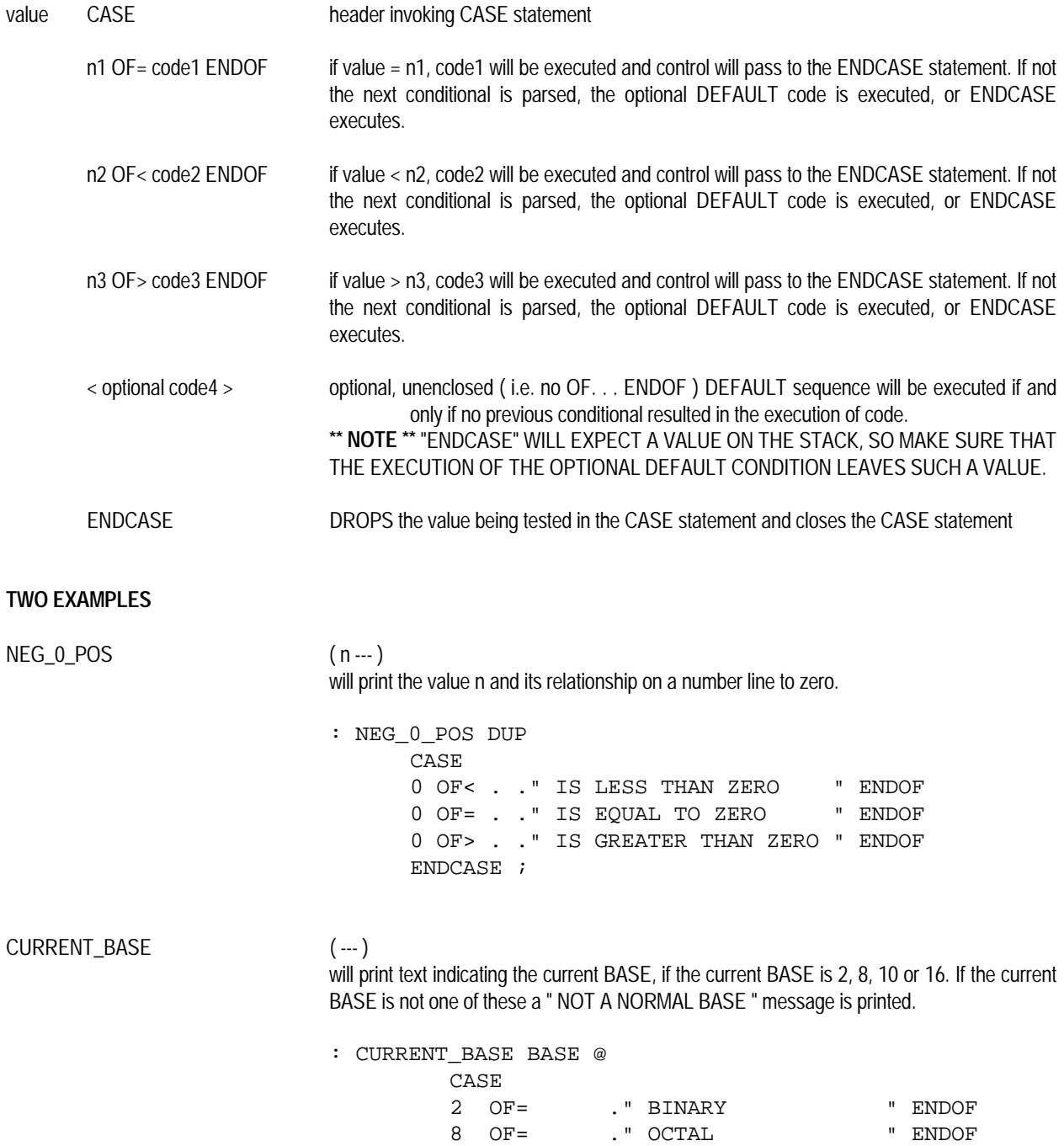

ENDCASE ;

 10 OF= ." DECIMAL " ENDOF 16 OF= ." HEXADECIMAL " ENDOF ( default ) ." NOT A NORMAL BASE "

## **TIMER AND COUNTER**

The PRIMER comes equipped with a TIMER and EVENT COUNTER. This TIMER/COUNTER is resident in the 8155 I/O chip. By loading the TIMER/COUNTER with various TERMINATION COUNTS, the user can select time intervals ranging from 3 microseconds to 53 milliseconds. Upon reaching the TERMINATION COUNT limit, a 7.5 INTERRUPT is transmitted to the CPU and the TIMER/COUNTER may be programmed to either automatically reload itself with the TERMINATION COUNT and begin counting again or cease counting altogether.

## **ACCESS**

E-FORTH provides access to the TIMER/COUNTER via the FORTH word TIMER0. The word TIMER0 expects a 8-bit timer command and a 16-bit timer mode/count length on the stack when it executes. The breakdown of the TIMER0 command byte is as follows. . .

## **DEC. BYTE FUNCTION**

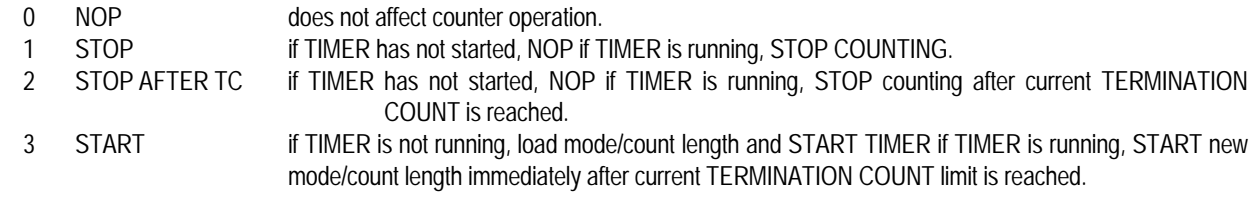

The 16-bit TIMER mode/count length value breaks down as follows. . .

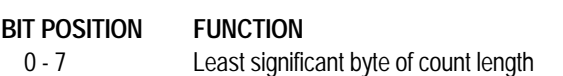

- 8 13 6 most significant bits of count length
- 14 15 TIMER mode

The TIMER mode breaks down as follows:

## **BIT 15 BIT 14 FUNCTION** 0 0 0 Outputs a low signal during second half of count. 0 1 Outputs a square wave ( the period of the square wave is equal to the programmed count length ) and reloads automatically when the TERMINATION COUNT limit is reached. 1 0 Outputs a single pulse when TERMINATION COUNT is reached. 1 1 Outputs a single pulse and reloads automatically when TERMINATION COUNT is reached.

## **EXAMPLES**

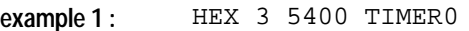

. . . will cause the TIMER/COUNTER to output a 60 Hz square wave.

## **example 2 :** HEX 3 C133 TIMER0

. . . will cause the TIMER/COUNTER to output a pulse every millisecond.

## **INTERRUPTS**

The E-FORTH system supports all 8085 HARDWARE INTERRUPTS ( 5.5 , 6.5 , and 7.5 ) and one software interrupt ( RST 7 ). Access to the 5.5 and 6.5 INTERRUPTS is through OJ1 (see Appendix A for jumper descriptions). The 7.5 INTERRUPT is tied directly to TIMER ( IC 8155 ) output .

The 5.5, 6.5, 7.5, and RST 7 INTERRUPTS may all be vectored, thus the user may either patch in his own INTERRUPT HANDLER ROUTINE or simply poll HARDWARE INTERRUPTS through the USER variable STATUS.

#### **INTERRUPT TRIGGERS**

The 5.5 and 6.5 INTERRUPTS are LEVEL SENSITIVE, meaning they are able to be acknowledged by the processor when their signal is held high. The 7.5 INTERRUPT is RISING-EDGE SENSITIVE, meaning that when a transition from a low-signal to high-signal occurs on the 7.5 input line an internal flip-flop in the 8085 processor acknowledges the occurrence of the 7.5 INTERRUPT. The 7.5 input line, therefore, does not need to be held high. The TRAP INTERRUPT is also RISING-EDGE SENSITIVE but its pulse must be held high until acknowledged by the processor.

## **MASKING INTERRUPTS**

The E-FORTH operating system enables ( EI ) and disables ( DI ) INTERRUPTS when necessary. THE USER SHOULD REFRAIN FROM USING THE EI AND DI INSTRUCTIONS ( ALTHOUGH THEIR LOW-LEVEL USE IS TOLERATED ). The correct method for enabling and disabling interrupts is either via the HIGH-LEVEL ( FORTH ) words INTMASK and RETURN or via the use of the LOW-LEVEL ( ASSEMBLY LANGUAGE ) SIM instruction. This method allows the user to selectively disable or enable the various INTERRUPTS. The INTMASK word is basically a HIGH-LEVEL SIM instruction. To use INTMASK simply place the desired value on the stack and enter INTMASK. The breakdown of the value is as follows :

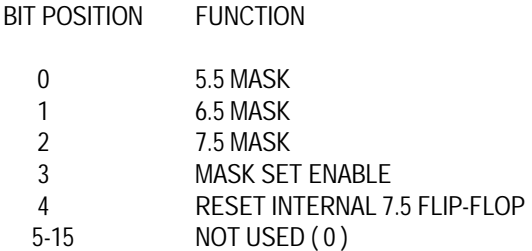

Placing a 1 in bit positions 0 - 2 will disable the corresponding INTERRUPT provided the MASK SET ENABLE bit ( position 3 ) is also set to a 1. If the MASK SET ENABLE is not set high ( to 1 ) the desired INTERRUPT(S) will not be disabled. A 1 placed in bit position 4 will reset the internal flip-flop of the 8085 which indicates the occurrence of a 7.5 INTERRUPT. This flip-flop, particular to the 7.5 INTERRUPT, will always be set high in the event of a 7.5 INTERRUPT even if the INTERRUPT has been masked. This internal Flip Flop should be reset prior to using the 7.5 INTERRUPT. The TRAP INTERRUPT is not maskable nor is it subject to any enable or disable instructions. ( For further details refer to the 8085 USERS MANUAL )

examples :

HEX FF INTMASK WILL DISABLE ALL VECTORABLE INTERRUPTS HEX 0B INTMASK WILL ENABLE THE 7.5 INTERRUPT ONLY

The word RETURN is basically a combined LOW-LEVEL SIM and RET. This word allows the user to alter the INTERRUPT MASK REGISTER, insuring that no INTERRUPTS will be acknowledged until the return from INTERRUPT part of RETURN has executed. The word RETURN is only to be used within an INTERRUPT handling colon definition which, when appropriately vectored, will process the occurrence of an INTERRUPT.

When using an INTERRUPT handler written in assembly language, the SIM instruction will enable and disable the various INTERRUPTS. To use the SIM instruction simply place the low-order byte of the value described above in the ACCUMULATOR and execute a SIM instruction. Additionally, instead of ending your LOW-LEVEL INTERRUPT handler with the normal "NEXT JMP" use "RETINT JMP". RETINT is an ASSEMBLER constant for the address of the LOW-LEVEL return from INTERRUPT.

## **VECTORING INTERRUPTS**

Vectored execution, put another way, is merely indirect execution and is realized by storing the Code Field Address ( CFA ) of the word we want executed in an address. This address, which serves as a pointer, is called a VECTOR. The act of storing the CFA in the VECTOR is called VECTORING.

Upon power up, the E-FORTH system vectors all vectorable INTERRUPTS ( 5.5, 6.5, 7.5, and RST 7 ) to execute the FORTH word RETURN. For example, without vectoring any INTERRUPTS, the user could write a code definition which would cause the TIMER to output a square wave of 50 Hz., enable the 7.5 INTERRUPT and go about their business unaware that 50 times a second the 7.5 INTERRUPT is occurring. To fully utilize the INTERRUPT capabilities of the E-FORTH system the user should write their own INTERRUPT handling routines and insert the Code Field Addresses ( CFA ) of the handlers in their respective INTERRUPT vectors. To vector a handler

- 1. Construct a colon definition to handle the occurrence of a particular INTERRUPT. BE SURE TO END THE COLON DEFINITION WITH THE FORTH SEQUENCE ( High-Level ) " RETURN ; " OR ( Low-Level ) " RETINT JMP END-CODE ".
- 2. Determine the CFA of the handler just defined. For instance, if the handler is named HANDLE, its CFA would be left on the stack as a result of the execution of the following FORTH sequence.

' HANDLE CFA

- 3. Store the CFA in its appropriate INTERRUPT vector. The vectors are the aptly named USER variables INT5.5, INT6.5, INT7.5, and RST 7.
- 4. Enable the appropriate INTERRUPT.

## **THE BELL EXAMPLE**

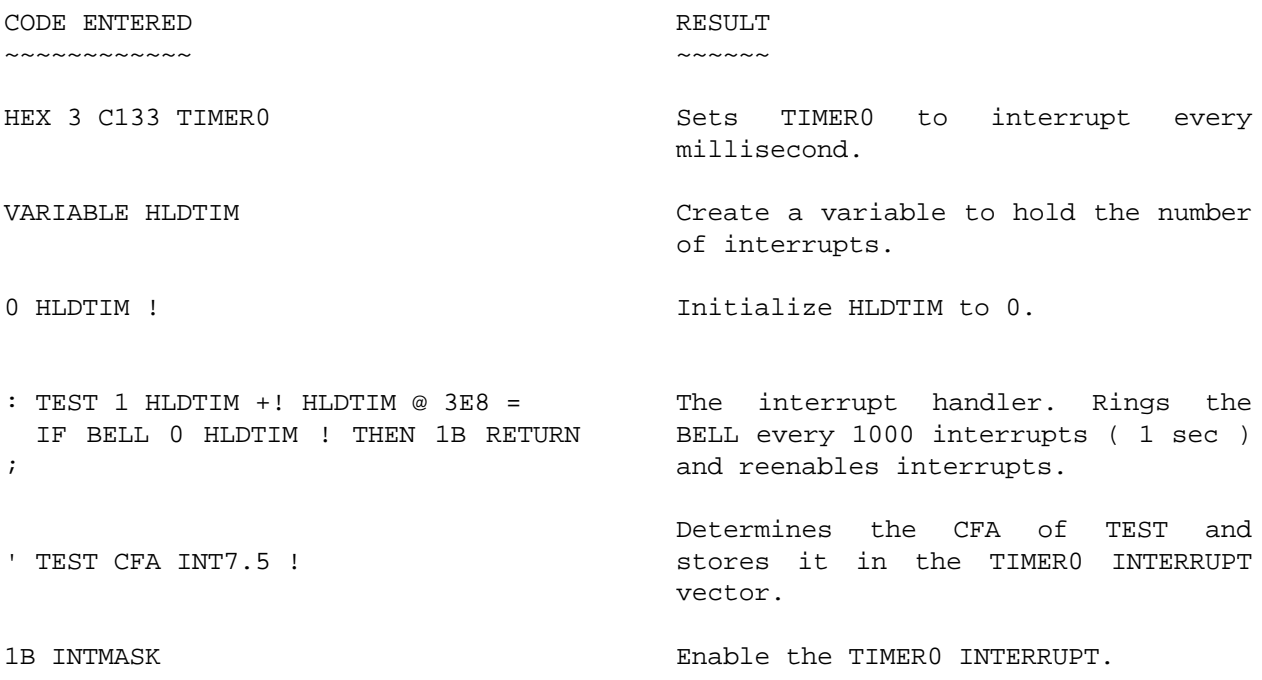

Immediately after the TIMER0 INTERRUPT has been enabled the bell or noisemaker associated with the host terminal should begin ringing about once a second. The user should notice that, except for the ringing, the system is functioning normally. To stop the bell from ringing enter. . .

## 0F INTMASK

**\*\* NOTE \*\*** DUE TO THE ASYNCHRONOUS NATURE OF INTERRUPTS, INTERRUPT HANDLERS ARE FORBIDDEN FROM RETURNING WITH DATA ON THE STACK. THE PASSING OF DATA FROM AN INTERRUPT HANDLER CAN BE ACHIEVED THROUGH THE USE OF VARIABLES, ARRAYS, ETC.

ALL REGISTERS ARE PUSHED UPON THE RECOGNITION OF AN INTERRUPT.

## **ANOTHER ALTERNATIVE**

E-FORTH also supports INTERRUPT POLLING. This provides an easier method of implementing INTERRUPTS for use with tasks that are not time-critical. POLLING is accomplished by " fetching " and then examining the contents of the USER variable STATUS. The breakdown of the 16-bit value store in STATUS is as follows. . .

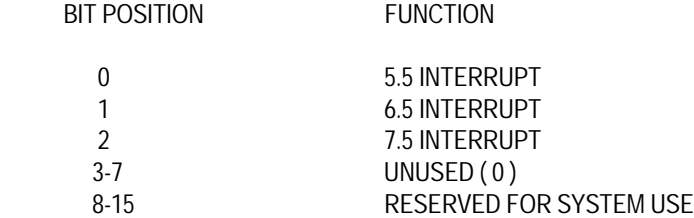

A 1 in any of the three low-order bit positions of STATUS indicates the occurrence of an INTERRUPT. It is left up to the user to read the contents of STATUS, handle the occurrence of an INTERRUPT and reset bits that have been set high. The resetting of the bits is critical because subsequent occurrences of the same INTERRUPT will again set the corresponding bit high.

example:

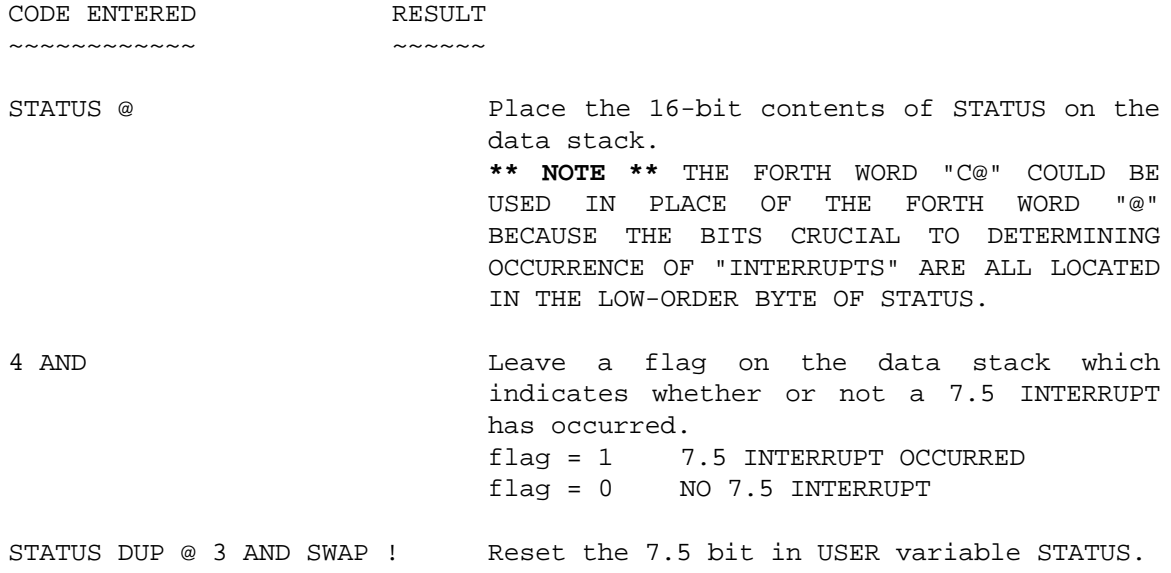

These three steps may be combined by the user into a colon definition which checks STATUS for an occurrence of a 7.5 INTERRUPT, leaves an appropriate flag on the stack and resets the 7.5 bit position in STATUS.

: INT7.5CHK STATUS C@ 4 AND STATUS DUP C@ 3 AND SWAP C! ;

## **AUTOLOAD**

E-FORTH is equipped with an AutoLoad feature. This feature enables Screen #1 to be LOADed automatically upon power-up or the execution of the FORTH word "COLD". To enable the AutoLoad feature, simply flip dip switch #7 to the on position.

By mixing AutoLoad and Overlays Autoexec.bat type functions can be implemented. Also this mixture is ideal for using application programs without the bother of burning a EPROM. For instance, say you have created an application overlay (see chapter on Overlays) called "name" and it resides beginning on RAMDISK Screen #2. The command line 2 X-FORTH "name" present on Screen #1 would cause "name" to execute almost immediately upon power-up with the AutoLoad feature enabled. A simple Reset will terminate the execution of the program and restore the Operating System. Often its desired to run the application program after a reset as well as upon power-up. This can be accomplished by storing 0 in the Warm/Cold Start word located at address AF0AH prior to invoking "name".

## **TROUBLESHOOTING**

If you don't receive the E-FORTH prompt immediately, it could be caused by one or more of the following problems. These may appear simplistic in nature yet they occasionally happen.

## **NO POWER**

Check to make sure the power switch from your power supply is in the "on" position and make sure power is fed to the unit via power jack J1. The power supply must be a filtered DC power source from seven ( 7 ) to ten ( 10 ) volts. Make sure that on the power supply that you use the tip is positive and the sleeve is negative. Current consumption will be less than 500 mA. ( 350mA to 420mA typically ), but it is advisable to use a power supply that can provide 500 mA.

## **Note: Be careful to observe correct type of voltage and polarity, or else the PRIMER may be seriously damaged!**

## **SERIAL COMMUNICATIONS PROBLEMS**

See Chapter 1 to verify that the communication cables are connected properly and consult the user's manual of your host terminal or computer to insure proper wiring of the RS232 line ( TXD, RXD etc.).

## **1) JAMMED UART**

For some reason the UART may be jammed. Pressing the terminal's RETURN key might free the troublesome UART. If not you may need to power-down then power-up the PRIMER.

## **2) INCORRECT BAUD RATE**

Make sure that the baud rate of the PRIMER matches that of the terminal or PC it is communicating with.

## **RUNNING PROGRAM**

The PRIMER may be executing a program when communication is attempted. A power-down --- power-up sequence should yield the E-FORTH logon message. Also, the PRIMER will perform an Autoload of screen 1 if dip switch 7 is in the ON position. Turn the switch off if you don't want this to occur.

## **MISSING IC**

The E-FORTH EPROM or an APPLICATION EPROM must reside in the 1st slot of the PRIMER and an 32K RAM in the 2nd. **NOTE: If the application is not designed to produce a prompt or allow communications, they won't occur.**

#### **MEMORY JUMPERS**

Option jumpers OJ2 and OJ3 must both be in position B.

## **MEMORY MAP**

TOP ( all addresses in HEX )

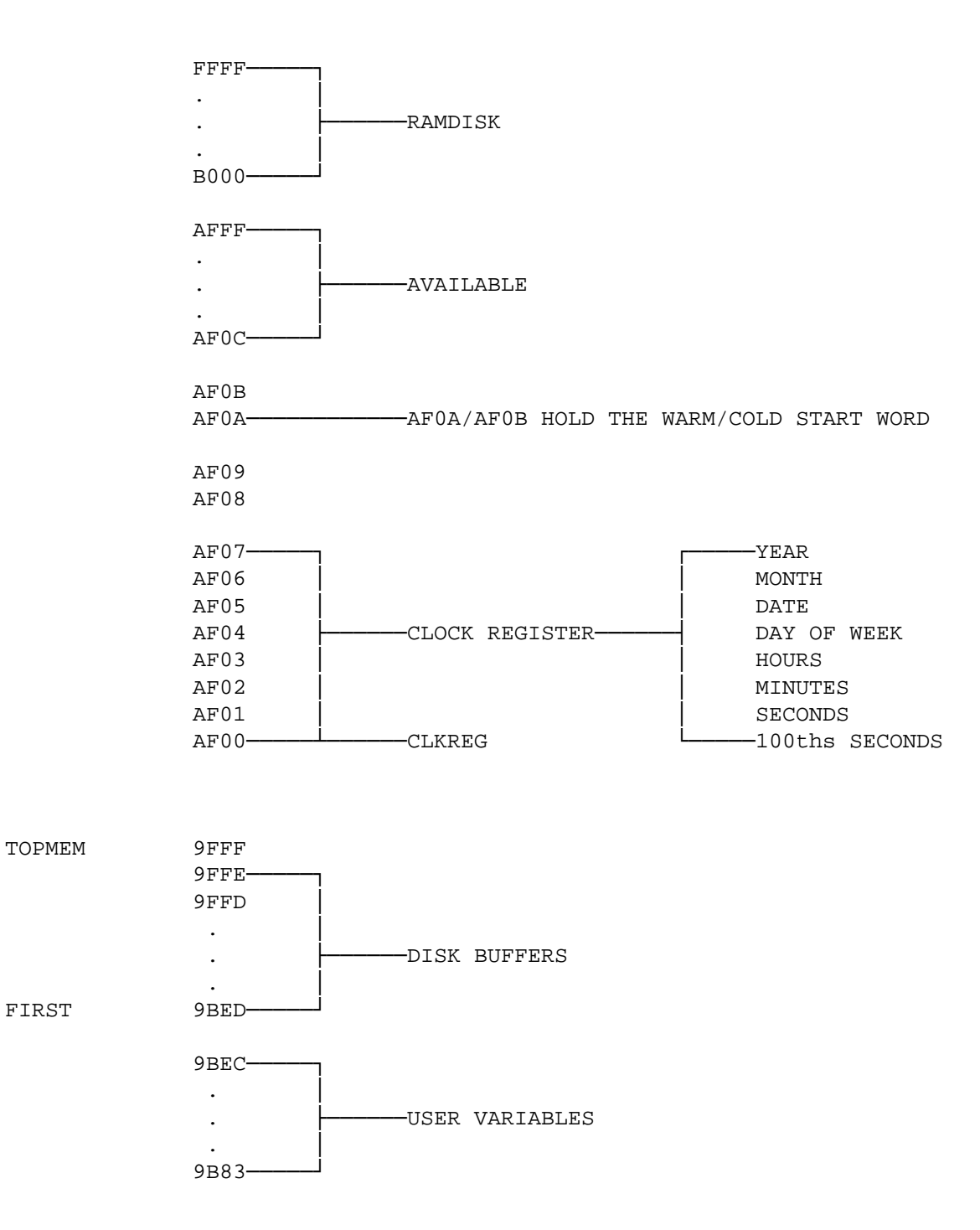

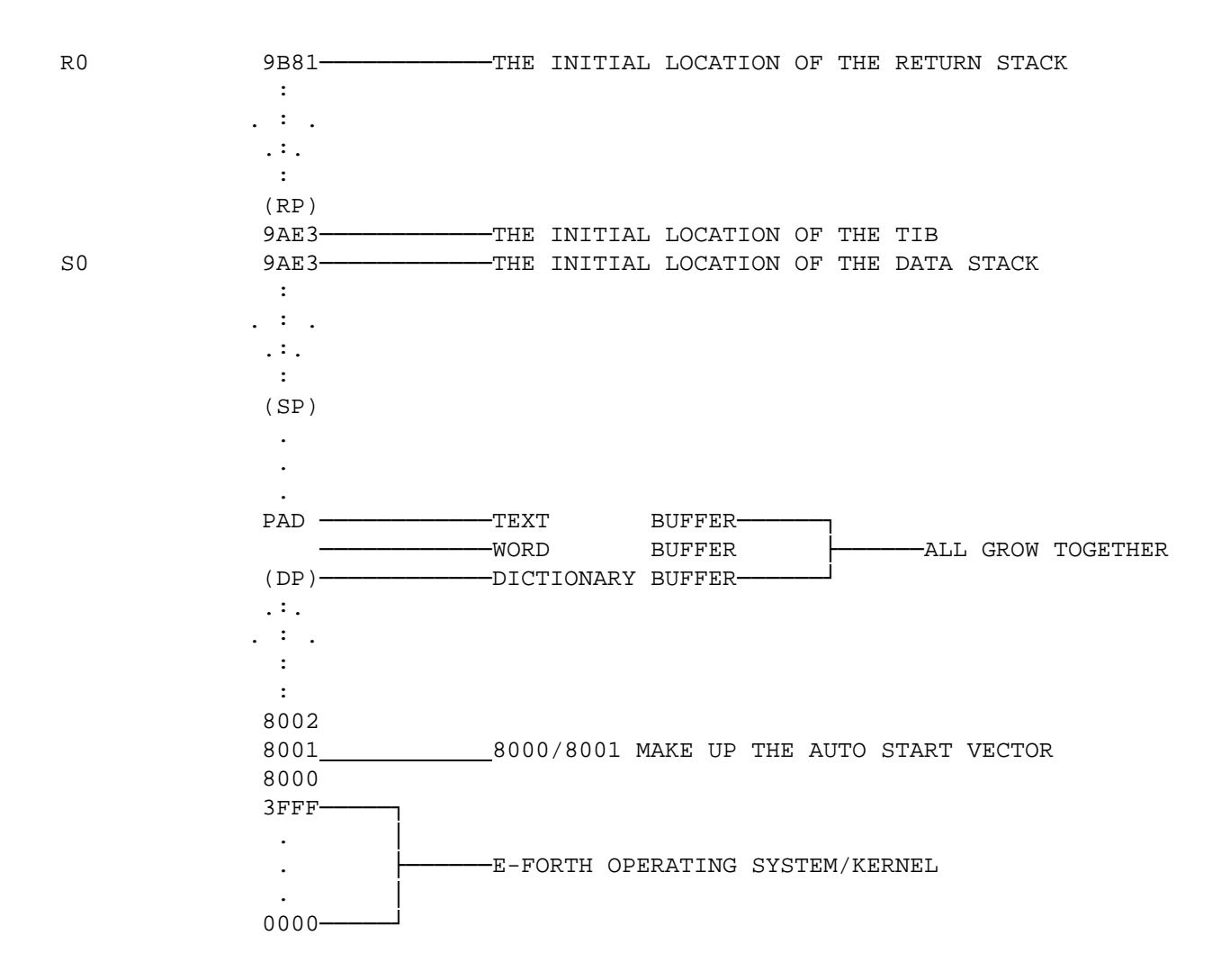

59

# **APPENDIX A**

## **JUMPER DESCRIPTIONS**

#### **JUMPER DESCRIPTION**

- **JP1** This allows the selection of one of the following baud rates: 300, 600, 1200, 4800, 9600 and 19,200.
- **OJ1** This is used to select the sources for the 8085's RST 5.5 and RST 6.5 interrupt inputs. The RST 5.5 interrupt pin is connected to the 8279 interrupt request line when there is a connector between pins 4 and 5, or, if a connector is between pins 3 and 4, it is connected to the 8251 receiver ready line. The RST 6.5 interrupt pin is connected to the 8251 receiver ready line when there is a connector between pins 2 and 3. Putting a connector between pins 1 and 2 connects RST 6.5 to +5v. This jumper can also be used to connect RST 5.5 and RST 6.5 to external sources. Pin 2 of the jumper is connected to RST 6.5 and pin 4 is connected to RST 5.5.
- **0J2** This jumper selects the EPROM size. Position 'A' allows an 8 or 16K EPROM to be placed in slot 0 and position 'B' allows a 32K EPROM to be placed in the slot.
- **0J3** This selects one of the two memory maps which are as follows:

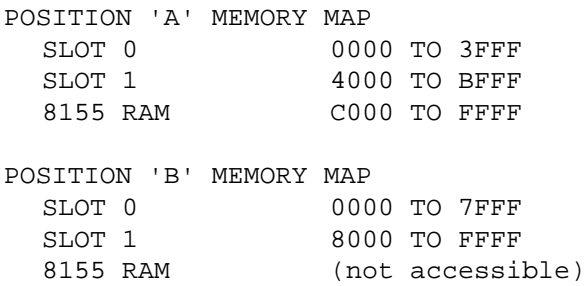

# **APPENDIX B**

## **I/O AND MEMORY ADDRESS DESCRIPTIONS**

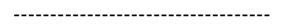

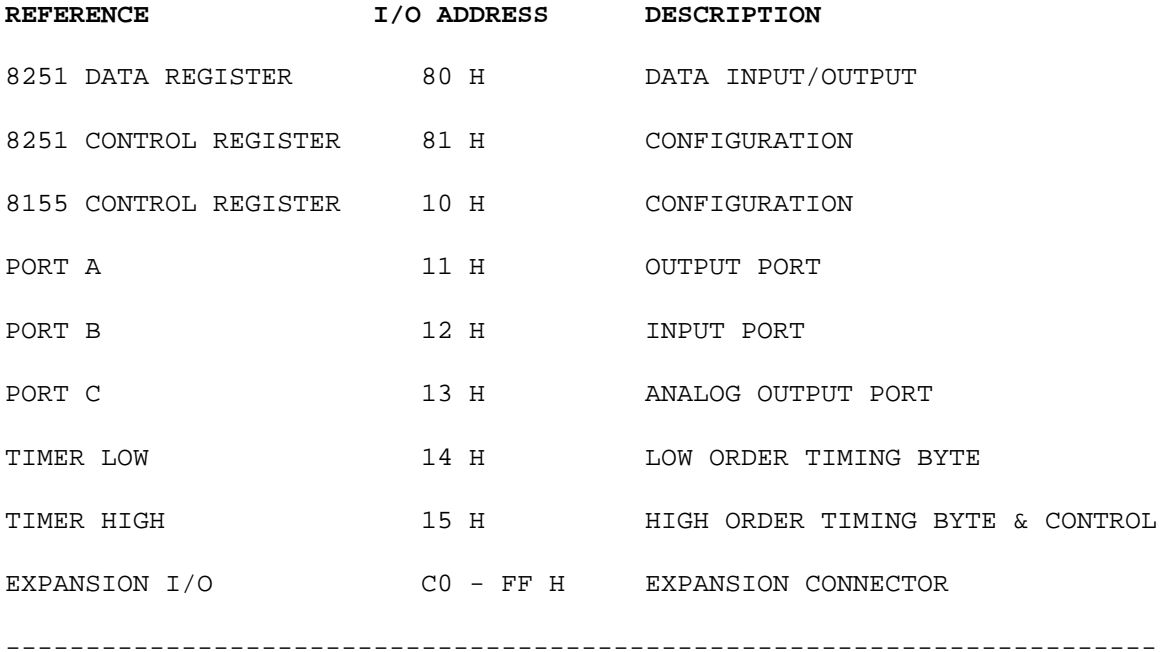

**MEMORY ADDRESS DESCRIPTION**

**For OJ3 position A**

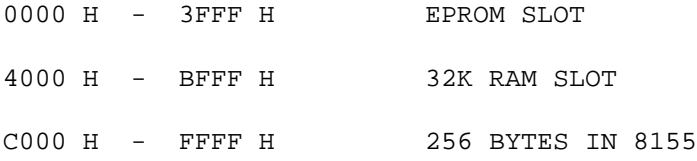

## **For OJ3 position B**

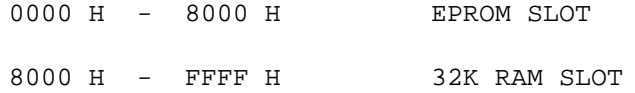

## **APPENDIX C**

## **REAL TIME CLOCK DESCRIPTION**

The optional real time clock provides timekeeping information in BCD including hundredths of seconds, seconds, minutes, hours, day, date, month and year information. The date at the end of the month is automatically adjusted for months with less than 31 days, including correction for leap years. The real time clock operates in either 24-hour or 12-hour format with an AM/PM indicator. The data at CLKREG will be stored in the real time clock as follows:

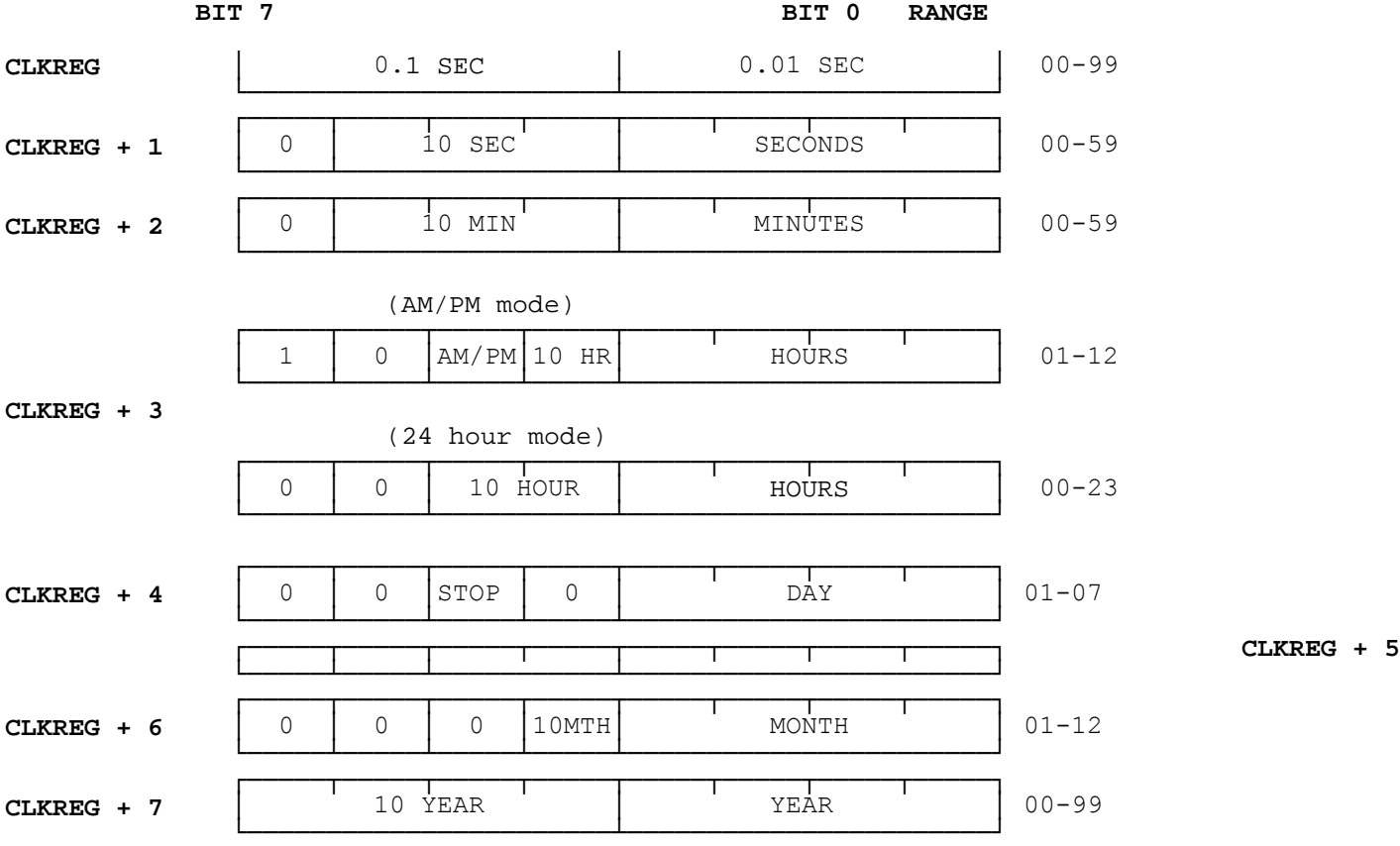

If bit 7 of address CLKREG + 3 is 0 the clock will be in 24 hour mode after WRSCLK is executed. If it is 1 then AM/PM mode is selected and bit 5 of address CLKREG + 3 will select AM or PM (PM is selected if bit 5 is 1). When changing from AM/PM mode to 24 hour mode and vice-versa you must change the hours to match the selected mode. Once the hours are correct, the real time clock will maintain the correct hour for the selected mode.

If bit 5 of address CLKREG + 4 is set to 1 and WRSCL is executed, the real time clock will be stopped. The clock may be restarted by resetting the bit to 0 and executing WRSCL.

Following are a couple of example Forth screens:

 Screen # 0 +----------------------------------------------------------------+ 0 |( INFO FOR USING THE REAL TIME CLOCK WITH THE E-FORTH OS. | 1 | THE CONSTANT CLKREG MARKS THE FIRST CLOCK REG. CLKREG + 7<br>2 | MARKS THE LAST CLOCK REG . TO READ THE CLOCK EXECUTE THE MARKS THE LAST CLOCK REG . TO READ THE CLOCK EXECUTE THE WORD 3 | RDSCLK AND READ THE CLOCK REGS. TO SET THE CLOCK WRITE THE )<br>4 | CLOCK REGS. AND EXECUTE THE WORD WRSCLK. EXAMPLES OF READING ( CLOCK REGS. AND EXECUTE THE WORD WRSCLK. EXAMPLES OF READING 5 | AND WRITING THE CLOCK ARE LISTED BELOW. ) | 6 | |  $7$  | HEX 8 |: .BS . 08 EMIT ; | 9  $|:$  TIME\_PRINT HEX RDSCLK CR CR CLKREG 7 + C@ CLKREG 5 + C@ 10 | CLKREG 6 + C@ .BS 2F EMIT .BS 2F EMIT .BS 5 SPACES CLKREG  $1+$  11 | C@ CLKREG  $2+$  C@ CLKREG  $3 +$  C@ .BS 3A EMIT .BS 3A EMIT .BS  $\mathbf{i}$ 11 |  $\degree$  C@ CLKREG 2+ C@ CLKREG 3 + C@ .BS 3A EMIT .BS 3A EMIT .BS ;  $\frac{12}{ }$  |  $\frac{13}{2}$  |  $\frac{14}{14}$  |  $15$  | +----------------------------------------------------------------+ Screen # 1 +----------------------------------------------------------------+ 0 DECIMAL<br>1 : NUMBEI 1 |: NUMBER? 0 0 ROT DUP 1+  $C@ 45 = DUP > R + CONVERT C@ 32 = IF R > IF NEGATE THEN 1 ELSE R > DROP 2DROP 0 THEN ;$ IF R> IF NEGATE THEN 1 ELSE R> DROP 2DROP 0 THEN ;  $\overline{\mathbf{3}}$  | 4 |: #PROMPT BEGIN QUERY BL WORD HERE NUMBER? UNTIL DROP ; |  $\overline{\phantom{a}}$  5 |  $\overline{\phantom{a}}$  |  $\overline{\phantom{a}}$  |  $\overline{\phantom{a}}$  |  $\overline{\phantom{a}}$  |  $\overline{\phantom{a}}$  |  $\overline{\phantom{a}}$  |  $\overline{\phantom{a}}$  |  $\overline{\phantom{a}}$  |  $\overline{\phantom{a}}$  |  $\overline{\phantom{a}}$  |  $\overline{\phantom{a}}$  |  $\overline{\phantom{a}}$  |  $\overline{\phantom{a}}$  |  $\overline{\phantom{a}}$  |  $\overline{\phantom{a$  $\begin{array}{c|cc}\n6 & : & \text{SET\_TIME} & \text{HEX} \\
7 & \text{CR} & \text{CR} & " & \text{YFA}\n\end{array}$  $7$  | CR  $\overline{CR}$  ." YEAR > " #PROMPT CLKREG  $7 + C!$  8 | CR CR ." MONTH > " #PROMPT CLKREG 6 + C

 $CR \nCR \n...$  MONTH > " #PROMPT CLKREG  $6 + C!$ 

10  $\vert$  CR CR ." DAY OF WEEK > " #PROMPT CLKREG 4 + C!  $\vert$  CR CR ." HOURS > " #PROMPT CLKREG 3 + C! 11 | CR CR . "HOURS > " #PROMPT CLKREG 3 + C! 12 | CR CR . " MINUTES > " #PROMPT CLKREG 2+ C  $12$  | CR CR ." MINUTES > " #PROMPT CLKREG 2+ C!  $13$  | CR CR ." SECONDS > " #PROMPT CLKREG 1+ C!

CR CR . " SECONDS > " #PROMPT CLKREG 1+ C!

14 | CR CR . " 10ths OF SECONDS > " #PROMPT CLKREG C! WRSCLK CR<br>15 | TIME PRINT ; TIME PRINT

+----------------------------------------------------------------+

9 | CR CR ." DATE > " #PROMPT CLKREG 5 + C! |

| TIME\_PRINT ; TIME\_PRINT